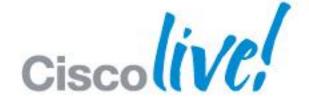

## What You Make Possible

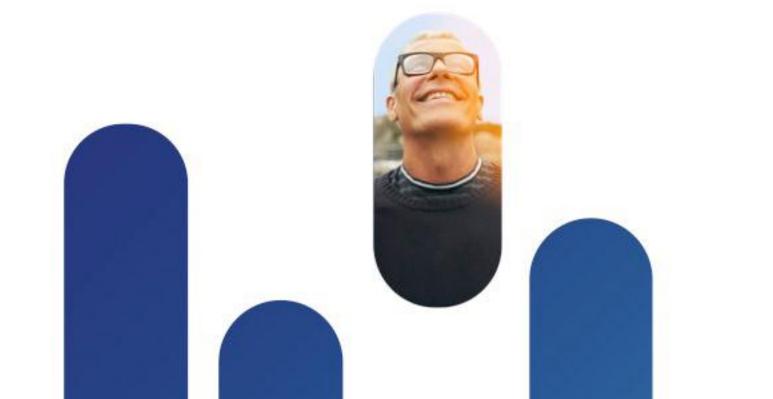

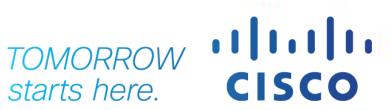

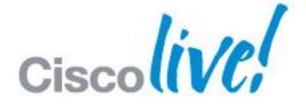

# Practical PKI for VPN BRKSEC-2053

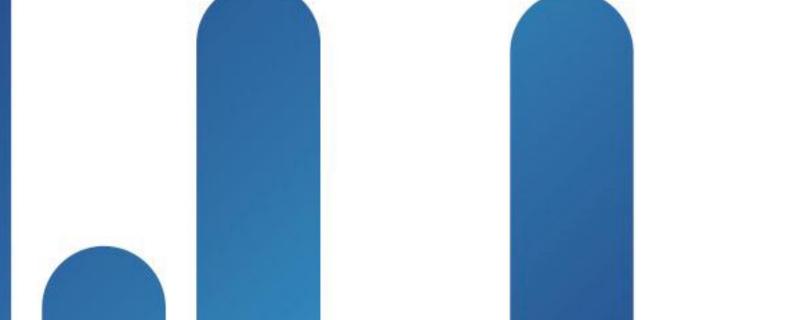

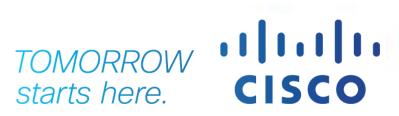

#### **Abstract**

This intermediate level session will provide a technical overview and best practices for deploying X.509 certificates for two-factor authentication to support AnyConnect client. A number of different SSLVPN use cases including bring your own device will be introduced and explained. The recommended solutions will focus on ease of use and manageability with detailed configuration examples. Technologies used include Cisco ASA and Cisco AnyConnect Secure Mobility using both Cisco and MSFT public key solutions. By the end of the session participants should grasp the major steps in X.509 certificate deployment and be able to make informed decisions about using certificate authentication with Cisco solutions.

### Agenda

Making the case for Identity-based Digital Certificates

Using best practices to Simplify the Deployment of Certificates for VPN

 Best Practices Case Study – Cisco Anyconnect SSLVPN with certificates

Case Study Demo

Q&A

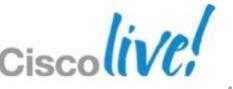

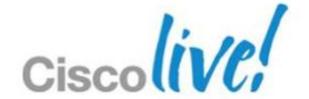

# Making the Case for Digital Certificates

Two-factor VPN Authentication and Much More

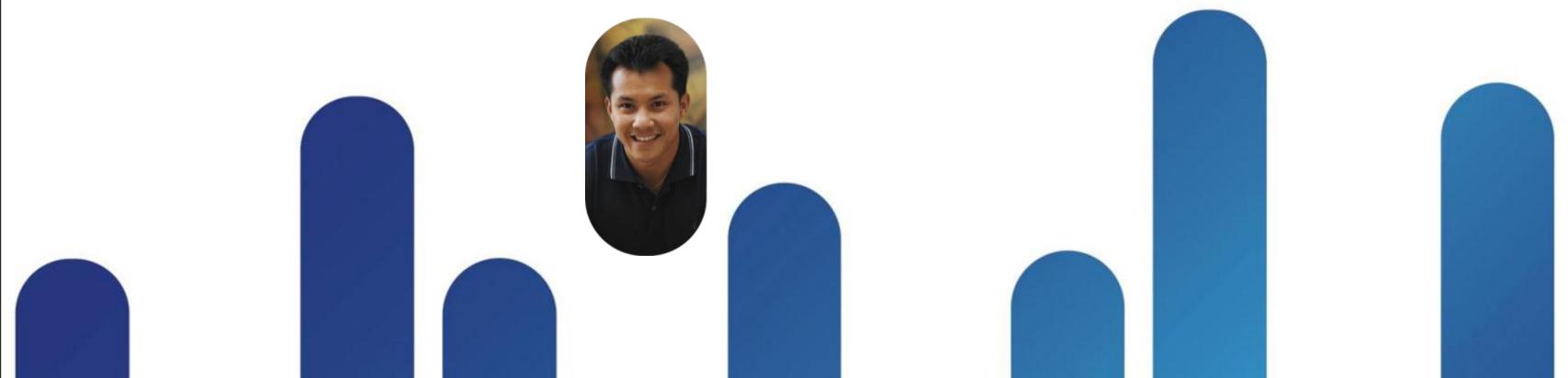

### **Certificate Authority (CA)**

The Source of Truth for any PKI

- Responsible for issuing, validating, renewing, revoking and logging certificates
- Establishes and verifies the identities of certificate requestors
- Configures the usage and content of certificates (templates) and issues certificates to users, computers, and services

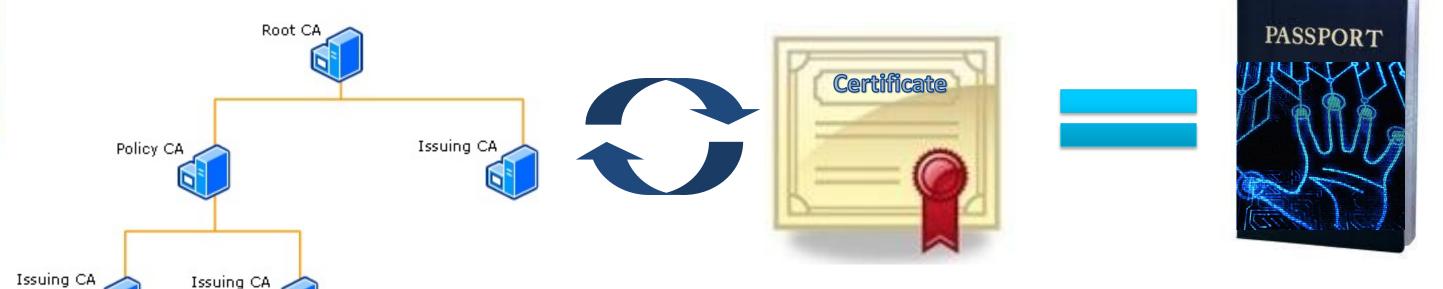

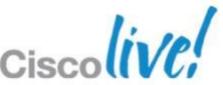

Types of Client Digital Certificates

- 1. User/Identity Certificates
  - A certificate that contains a user based attribute
  - Usually in the CN or UPN field
- 2. Device Certificates
  - A certificate that contains a device specific attribute
- 3. Hybrid (User plus Device) Certificates
  - Allow for network access of specifically authorised devices used by specifically authorised users.

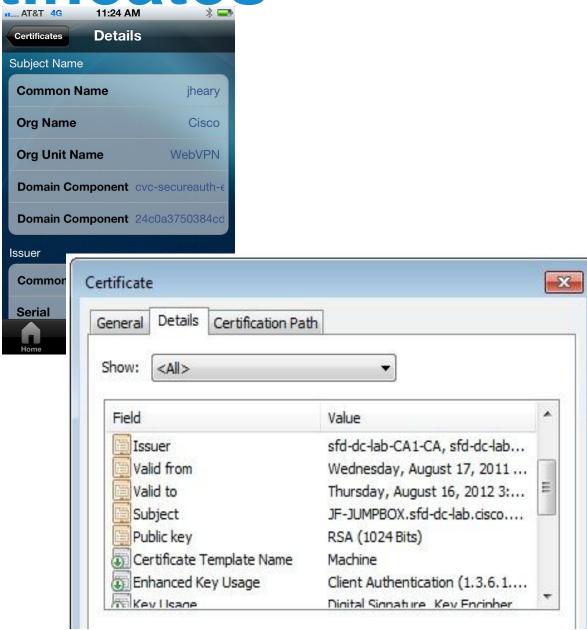

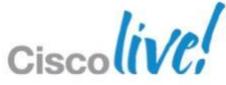

### Certificate File Formats Demystified

- DER (.der .cer) Distinguished Encoding Rules
  - Binary encoded single cert per file
  - Cannot copy / paste

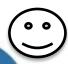

- PEM (.pem .cer .crt .key)
  - Base64 encoded txt
  - Can copy / paste
- PKCS#12 (.pfx .p12)
  - Certificate Chain usually with private keys
  - Password may be required to open
- CSR (.csr) certificate signing request (PKCS10)
- PKCS#7 (.p7b .p7c)
  - Certificate chain without private keys
  - \*Cannot import directly into ASA, need to convert

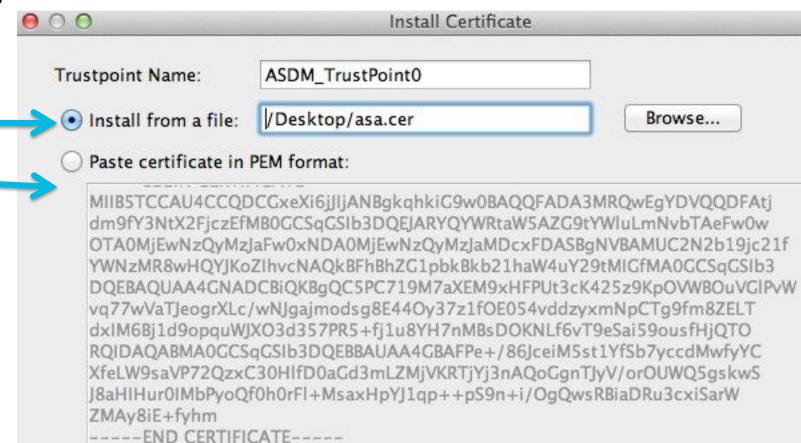

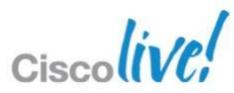

BRKSEC-2053

#### **How Identity Certificates Work**

VPN Use Case – Exchange of Certificates

- Connection initiated by AnyConnect or browser session to ASA Head end
  - 1. ASA presents its outside interface SSL Identity Certificate

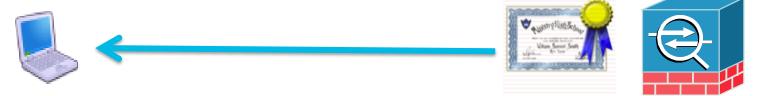

2. Client validates ASA certificate

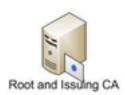

3. AnyConnect or browser provides client Identity Certificate to ASA

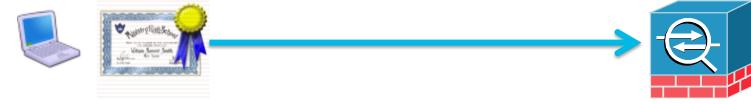

- 4. ASA validates Client certificate
- Optional: ASA requests 2<sup>nd</sup> factor username + password
- Optional: ASA evaluates certificate matching rules to set connection policy

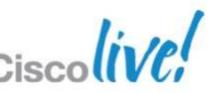

Cisco Public

### **How Identity Certificates Work**

VPN Use Case – Mutual Validation of Certificates

- Certificate validation steps:
  - Has the digital certificate been issued by a trusted CA?
  - Is the certificate expired? (start + end date validity check)
  - Has the certificate been revoked? (OCSP or CRL check)
  - Does the VPN URL match the CN or SAN field in the certificate?
- Protects against Man in the Middle Attacks
  - ASA checks against a known trusted CA

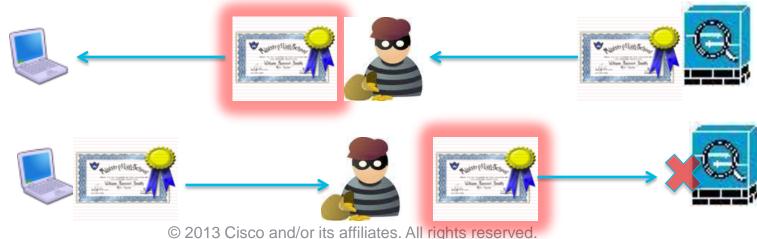

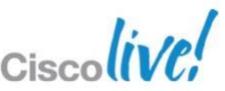

### Certificate Revocation Explained

- CRL (Certificate Revocation List)
  - Full list of all revoked certs
  - Periodic Updates (default 1 week!)
  - -Unnecessary public exposure
- Delta CRL
- OCSP (online certificate status prote
  - Request/response per certificate check
  - Near real-time updates
  - -OCSP Server gathers CRL's from one or many CA's
  - Nonce helps defeat replay attacks

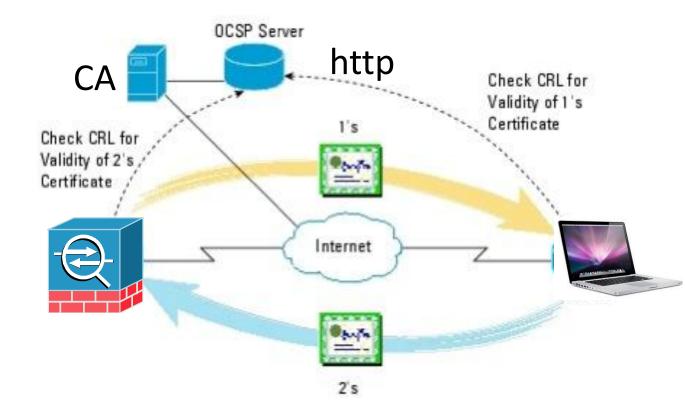

#### **How Identity Certificates Work**

VPN Use Case – Parsing of Certificate Attributes

- ASA can parse client identity certificate fields for authorisation checks
  - Connection Profile mapping based on email domain (example)

VLAN / IP address assignment based on AD domain name (example)

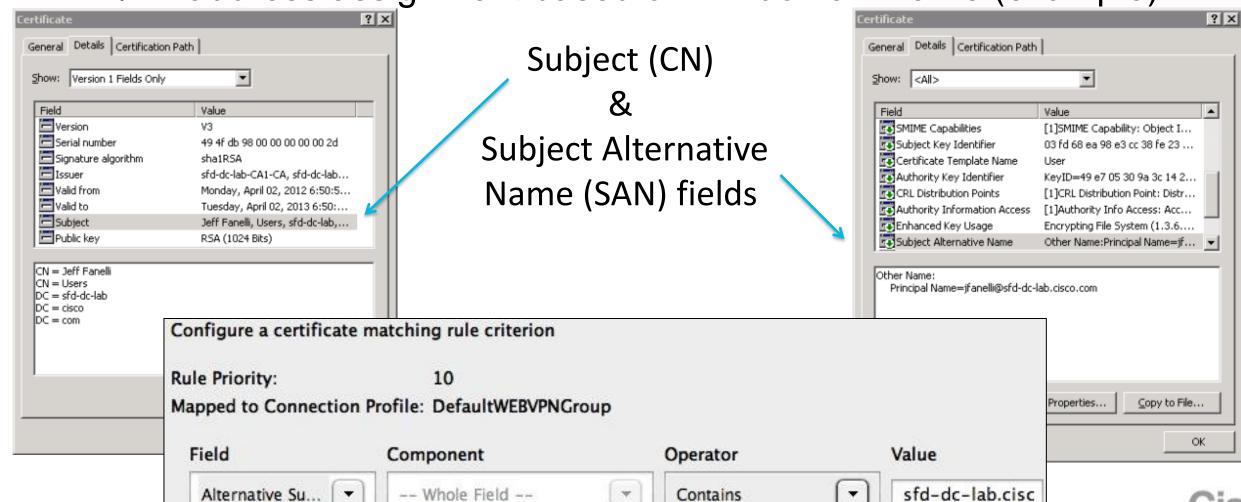

### How Identity Certificates Work

Forcing per user cert auth

- Pre-fill username adds security
- ASA can query AD (LDAP) record of user in certificate

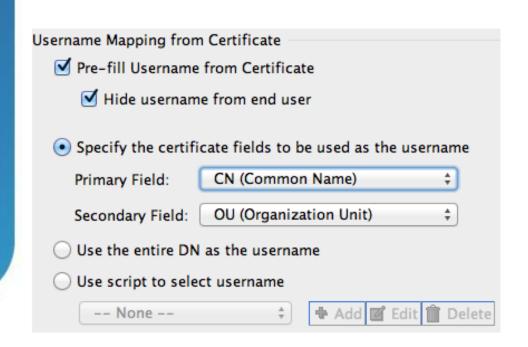

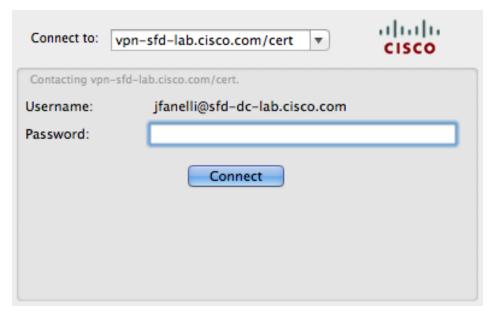

ASA Pre-fill Authentication Configuration

Anyconnect with pre-filled username

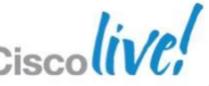

### **Advantages of Certificates**

- Two-factor Authentication using Identity Certs plus username/password
  - Less expensive TCO alternative to token solutions
  - Simpler end-user experience = Happier users ☺
- Increased protection against Phishing, MiTM and Social Engineering Attacks
- Provides a user friendly experience for Mobile device VPN
  - Automatic On-demand VPN connectivity
- Establish VPN security policy per device

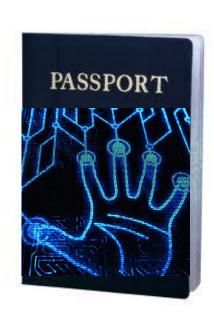

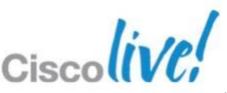

# Disadvantages of Certificates VPN Use Case

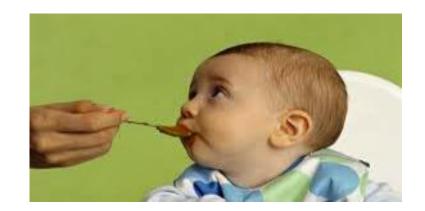

- Another mouth to feed!
  - Must maintain PKI server(s) and keep highly available (backups, redundancy, updates)

- Portability and Enrolling Multiple Devices
  - Multiple end user devices = multiple identity certificates
  - Can't use an endpoint for VPN until it has been enrolled first

- General lack of PKI skillset in IT today
  - Steeper learning curve than deploying OTP solutions
  - Incorrect deployments can be insecure

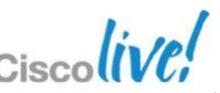

#### Common x.509 Certificate Myths!

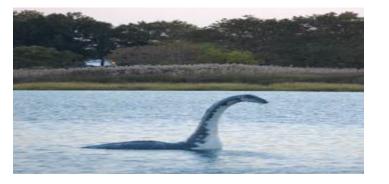

#### Hard to deploy!

- Takes forever to setup and get right
- Hard to create a robust PKI in house, huge project
- Hard to get certificate to user / device

#### Hard to manage!

- -Takes several FTE to run this thing
- Lots of care and feeding
- -Troubleshooting is a nightmare

#### Confusing end user experience!

- Which certificate do I choose and when?
- -Certificate warning pop-ups
- Tedious and confusing certificate enrollment process for each device!

#### Not true two-factor authentication!

- -Anyone on the PC can use my VPN
- -Everyone has the same certificate

#### **Common Myths Busted!**

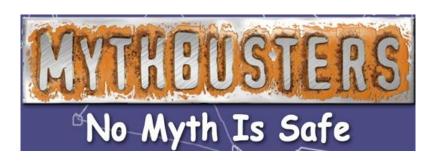

#### Hard to deploy!

- Usually a skillset issue not a technology issue
- Can be deployed in about a day using MSFT AD CA
- Complete automation for AD domain PC's

#### Hard to manage!

BRKSEC-2053

- Once deployed there is very little ongoing maintenance or management
- Cisco ASA provides easy to understand error logs when something goes wrong

#### Confusing end user experience!

- In most cases the user will not interact with a certificate
- Even enrollment can be made completely transparent to the end-user
- Certificates = Happy Users ☺

Cisco Public

#### Not true two-factor authentication!

- Accepted by PCI, FISMA, NIST...
- Needs to be identity based certs not shared certs

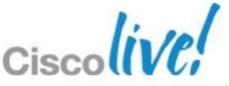

### SCEP and SCEP Proxy Overview

- SCEP stands for Simple Certificate Enrollment Protocol
- SCEP provides an easy and secure mechanism to deploy certificates
- SCEP is supported by MSFT CA's, IOS CA, others
- SCEP embedded into Cisco AnyConnect Client on all Platforms

SCEP Proxy hides CA Server from Client

SSLVPN w/ AAA no cert

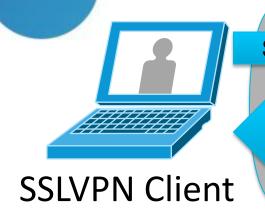

SCEP request PKCS7 for the CA

Relayed Response with certificate from CA

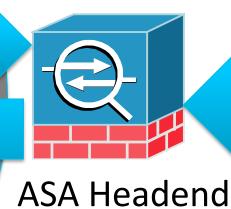

ASA http relays PKCS7 to CA

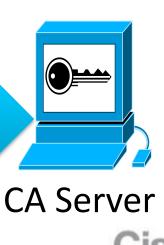

#### Certificate Use Cases

VPN is just one use case!

User and Machine certificates are the gift that keeps on giving

Quickly increase corporate security in other areas

Deploy once, use everywhere\*

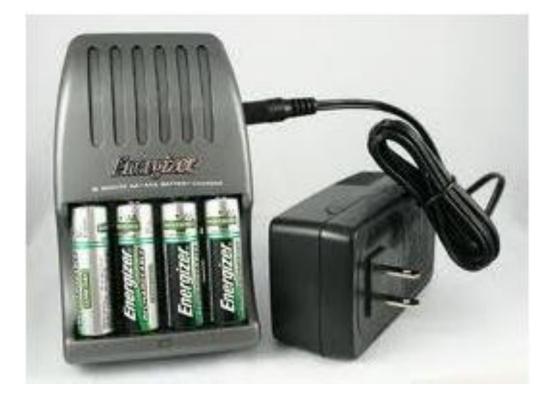

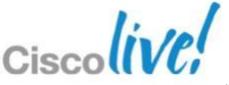

### **AnyConnect Secure Mobility**

- SSL and IPSec VPN Client
  - Certificate and two factor authentication support
- 802.1x network supplicant
  - EAP-TLS support
- Broad client device support
  - Windows, Mac, Apple iOS, Android
- Built-in SCEP support
  - Easy deployment of certificates

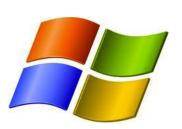

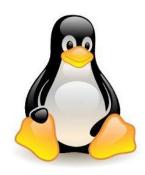

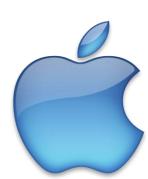

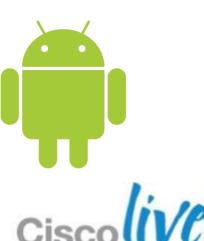

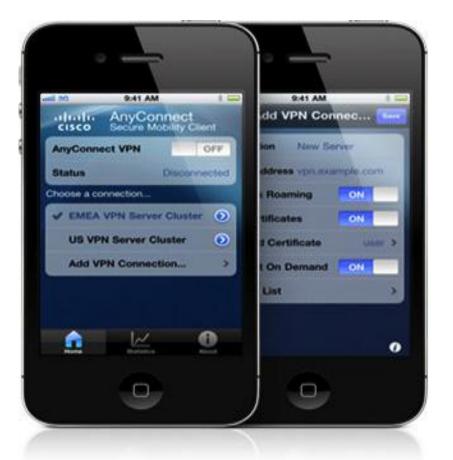

BRKSEC-2053

#### Cisco Jabber for iPhone/Android

- Enterprise VoIP calling
  - "Office" like VoIP calling and directory services

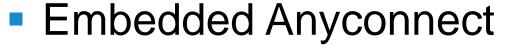

- Allows certificate based 'embedded' SSL VPN for seamless user experience
- Broad mobile device support
  - Apple iOS, Android
- Built-in SCEP support
  - Easy deployment of certificates

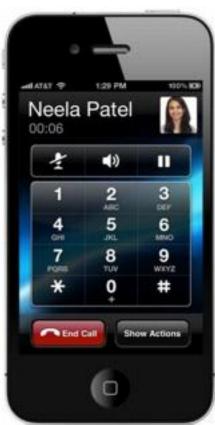

### Wired and Wireless 802.1x Security

EAP-TLS uses certificates for authentication to wireless

 Wired 802.1x uses certificates for authentication and device authorisation

Network Admission Control (NAC) can use cer

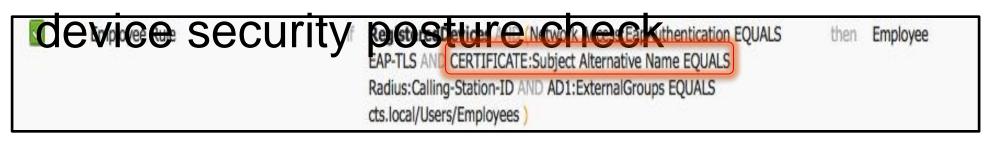

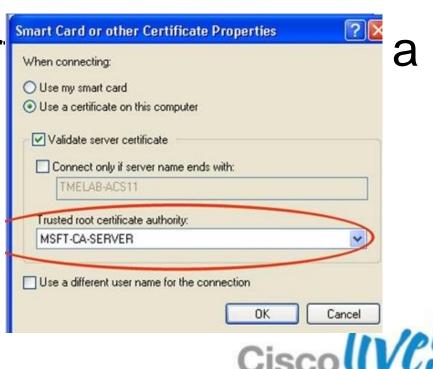

### Many Other Use Cases for Identity Certs!

Secure Email – Use identity certificate to sign and encrypt email

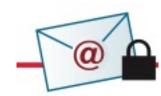

Document Signing – Ensure Authenticity and Integrity of sensitive docs

 Secure Login to Web Services – Identity Certificates provide a single-sign-on experience or provide two-factor authentication

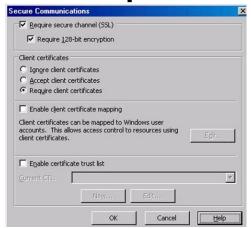

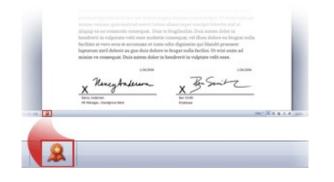

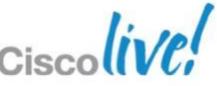

### Agenda

✓ Making the case for Identity-based Digital Certificates

♦ Using best practices to Simplify the Deployment of Certificates for VPN

 Best Practices Case Study – Cisco Anyconnect SSLVPN with certificates

Case Study Demo

Q&A

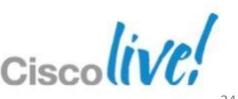

### **Our Two Deployment Goals**

- Easy to Use
  - Minimise the interaction end users have in the whole process

- Easy to Deploy
  - Setup a CA deployment quickly and easily
  - Deploy Identity certificates quickly to end users

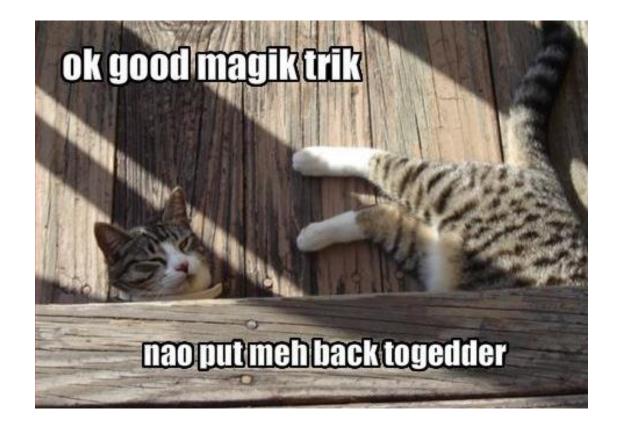

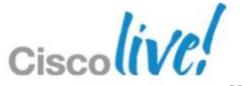

BRKSEC-2053

### What Certs do we Need to Deploy?

#### 1. One or more CA Trusted Root Certificates:

Used to establish a chain of trust for Identity Certificates

- Both sides, ASA and VPN clients, need proper certificate chains in place

#### 1. Cisco ASA Device Identity Certificate:

- Presented to remote users to identify Cisco ASA
- Only one Device Certificate per interface allowed
- Should be signed by a Public CA to ease deployment

#### 1. User Identity Certificate:

- Presented by remote users to identify themselves to the ASA
- ASA can authenticate either User or Machine certificates
- Usually signed by an *internal CA* to decrease costs and ease deployment

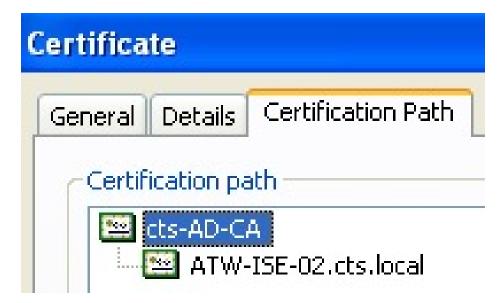

### Certificate Deployment Considerations

Easy as 1-2-3 ©

1. Choosing a Certificate Authority Solution

2. Best Practice Configuration of CA Server

3. Best practices for deploying device and user certificates on various device types

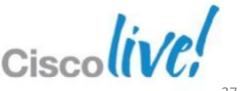

#### **Cisco Certificate Authorities**

- Cisco IOS Router CA [\*recommended for small/medium sized S2S VPNs1
  - Well suited for Site to Site IPSEC VPN deployments
  - Supports Secure Device Provisioning (SDP) for easy router cert deployment
- Cisco ASA CA [\*recommended for small SSLVPN deployments]
  - Remote Access AnyConnect usage only
  - Integrates basic CA operation into the ASA
- **Cisco Identity Services Engine (ISE)**

[\*recommended for provisioning wired/wireless non-AD PCs and mobile devices]

Cisco Public

- Provides Certificate and Client Provisioning
- Not a CA!... It is a SCEP Proxy

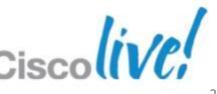

### Microsoft Certificate Authority

#### Active Directory Certificate Services

- Built into Windows Server OS (Save\$)
- Windows Server 2008 R2 Enterprise is recommended

#### Automatic Certificate Enrollment!!!

- AD Group Policy cert push to domain computers
- Fully Active Directory Integrated
- SCEP support for easy deployment to mobile / non-AD

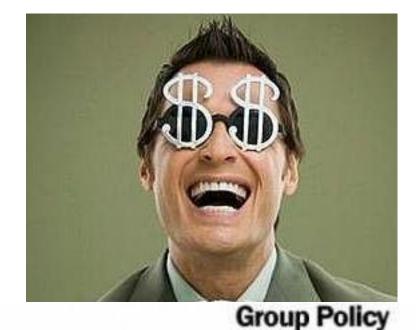

Cisco Public

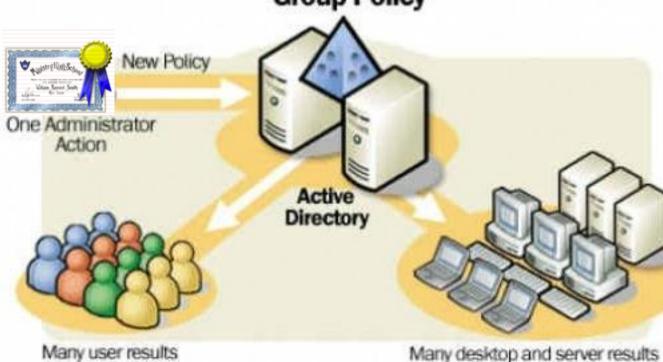

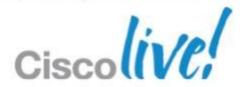

#### Microsoft 2008 R2 Editions

| Components                                | Web edition | Standard edition | Enterprise edition | Datacenter edition |
|-------------------------------------------|-------------|------------------|--------------------|--------------------|
| CA                                        | No          | Yes              | Yes                | Yes                |
| Network Device Enrollment Service         | No          | No               | Yes                | Yes                |
| Online Responder service                  | No          | No               | Yes                | Yes                |
| CA Web Enrollment                         | No          | Yes              | Yes                | Yes                |
| Certificate Enrollment Web Service        | No          | Yes              | Yes                | Yes                |
| Certificate Enrollment Policy Web Service | No          | Yes              | Yes                | Yes                |

| AD CS features                                             | Web edition | Standard edition | Enterprise edition | Datacenter edition |
|------------------------------------------------------------|-------------|------------------|--------------------|--------------------|
| Customizable version 2 and version 3 certificate templates | No          | Yes              | Yes                | Yes                |
| Key archival                                               | No          | Yes              | Yes                | Yes                |
| Role separation                                            | No          | No               | Yes                | Yes                |
| Certificate manager restrictions                           | No          | No               | Yes                | Yes                |
| Delegated enrollment agent restrictions                    | No          | No               | Yes                | Yes                |
| Certificate enrollment across forest boundaries            | No          | No               | Yes                | Yes                |

#### Other Certificate Authorities

#### On Premise

- Appliance based
- Broad feature support
- Windows & Non-Windows focus

#### Hosted

BRKSEC-2053

- Cloud based SaaS offering
- Less care and feeding
- Usually more expensive

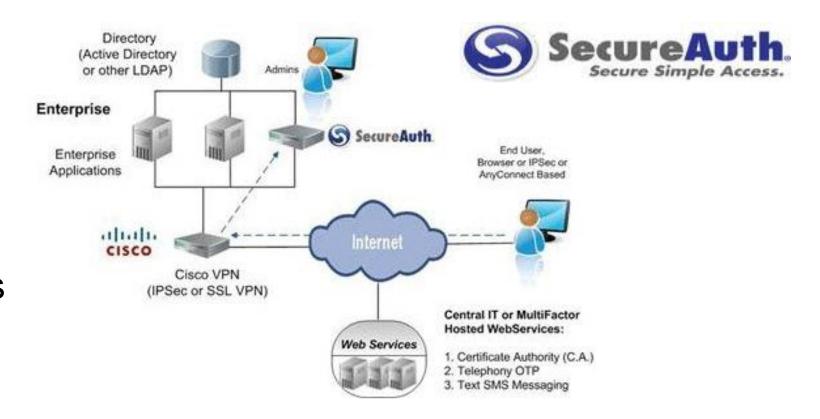

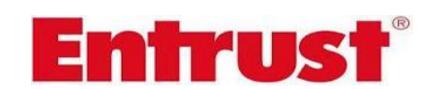

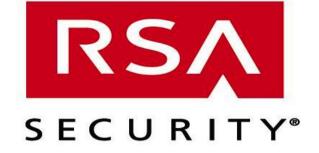

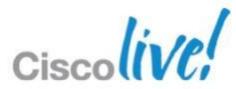

### Certificate Authority Recommendations

#### If Mostly AD Domain Joined Computers:

- Microsoft Windows 2008 R2 Enterprise Certificate Authority
  - Low cost, most Windows Server customers already own this
  - User and Machine certificates can be auto deployed using Group Policy
  - SCEP and Web enrollment support for mobile / non domain devices

## Mostly non-domain joined computers and non-windows devices

- MSFT or 3<sup>rd</sup> party on premise or cloud service
  - Tightly integrated with Cisco ASA
  - Streamlined enrollment process

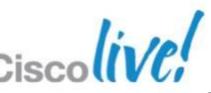

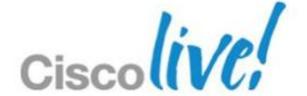

# Best Practice Configuration of CA Servers

**VPN Use Case** 

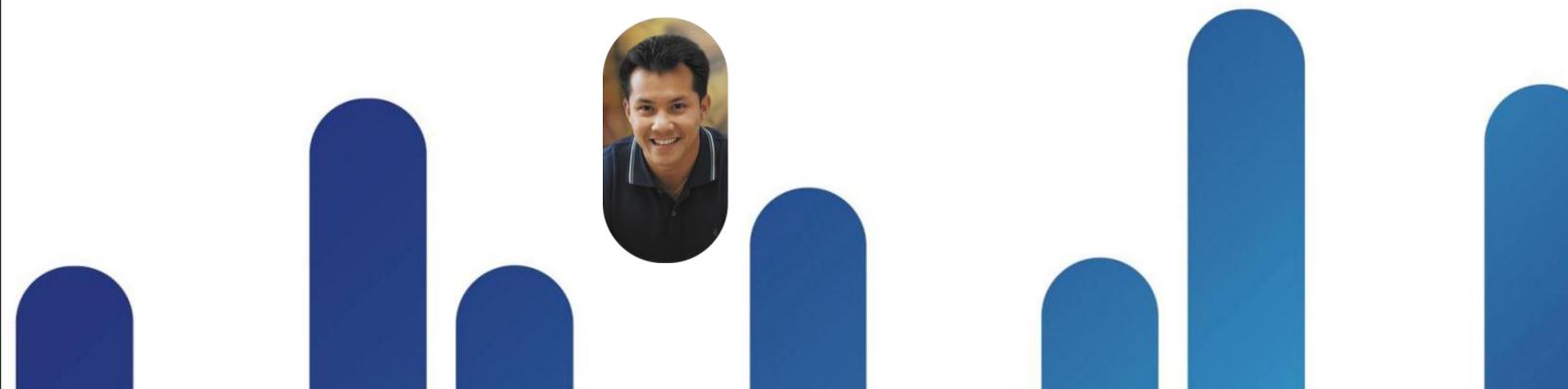

### Cisco ASA Certificate Authority

Configuration Best Practices for Small Businesses

- Considerations with using ASA CA
  - Small deployments only <50</p>
  - No support for High Availability (LB or FO)
  - -Cannot be subordinate CA, only root
  - Web enrollment via email invitation only
  - -OTP is only enrollment validation method
  - Does not support CSR files only copy/paste
  - No SCEP support

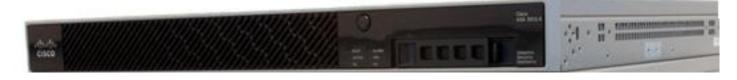

From: asa-ca@cisco.com

Subject: Reminder: Certificate Enrollment Invitation

Date: April 3, 2012 9:05:30 PM EDT

To: jfanelli@cisco.com

You have been granted access to enroll for a certificate.

The credentials below can be used to obtain your certificate.

Username: jfanelli

One-time Password: 7036DE559A8E6CF6

Enrollment is allowed until: 22:04:40 EDT Wed Apr 4 2012

NOTE: The one-time password is also used as the passphrase to unlock the certificate file.

Please visit the following site to obtain your certificate:

https://asa-ca.sfd-dc-lab.cisco.com/+CSCOCA+/enroll.html

You may be asked to verify the fingerprint/thumbprint of the CA certificate during installation of the certificates. The fingerprint/thumbprint should be:

MD5: 5D1334D5 561B1179 EF2FFBB3 2C67A5D7

SHA1: DCA06E7A FDF448A6 7485ABE6 2A2E9436 214D27D5

### Cisco ASA CA Configuration

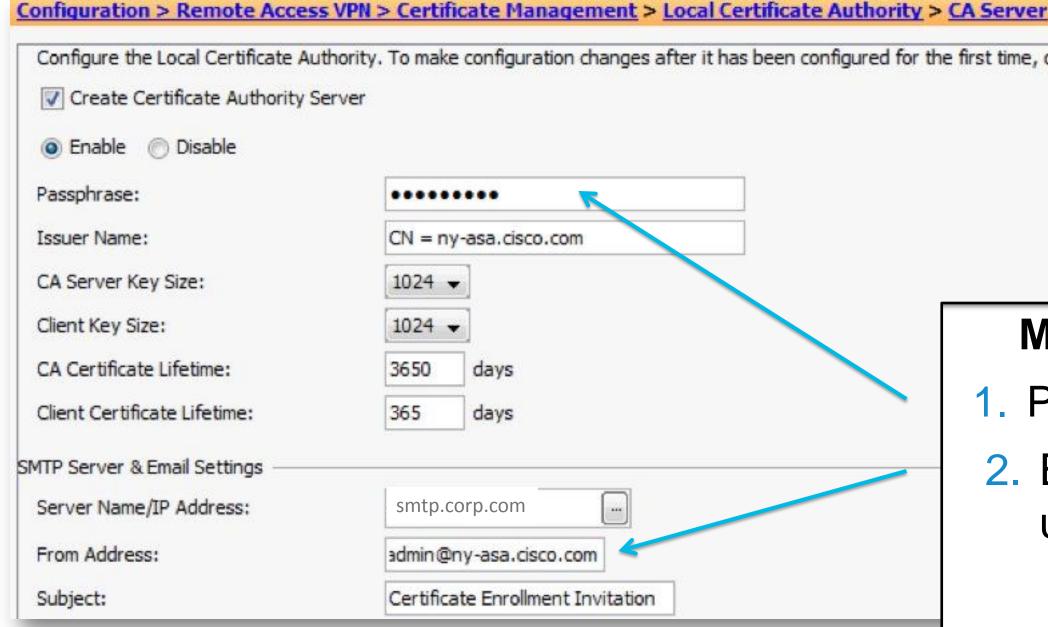

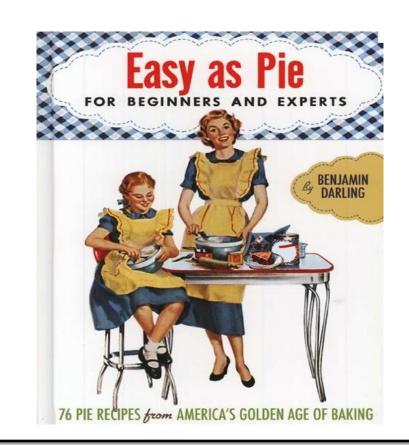

#### Minimum configuration steps:

- 1. Passphrase to secure CA key files
- 2. Email server settings to notify users of enrollment

### **ASA CA Operations and User Enrollment**

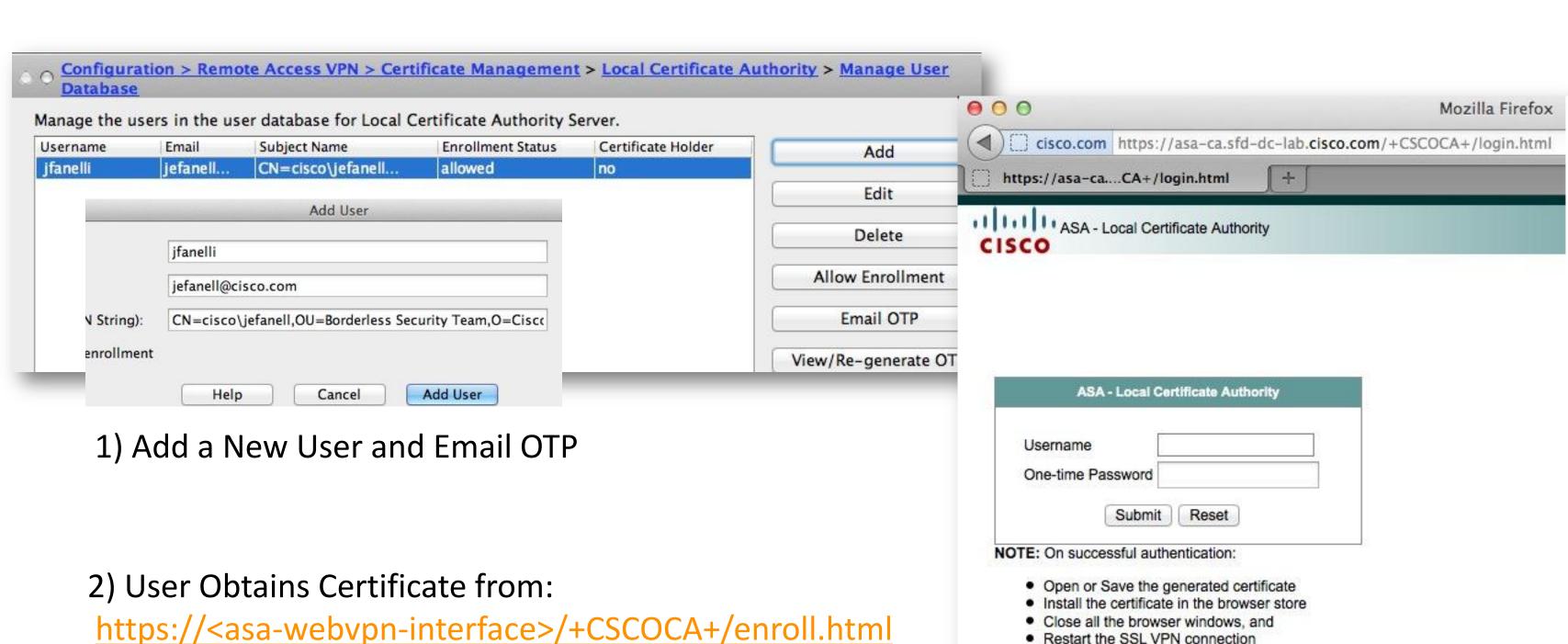

3) User logs on to SSLVPN

## Cisco ASA SSLVPN Connection Log

#### Successful certificate authentication should show:

- Certificate validation showing Cert username
- Certificate chain validation with CRL check
- Tunnel Group Certificate Matching Rule (optional)
- DAP rule matches + IP address assignment

# Description Group <Split\_Policy> User <cisco\jefanell> IP <166.147.96.128> UDP SVC connection established without compression Group <Split\_Policy> User <cisco\jefanell> IP <166.147.96.128> First UDP SVC connection established for SVC session. DAP: User cisco\jefanell, Addr 166.147.96.128, Connection AnyConnect: The following DAP records were selected for this connection: DfltAccessPolicy Group <Split\_Policy> User <cisco\jefanell> IP <166.147.96.128> Address <192.168.52.1> assigned to session Group <Split\_Policy> User <cisco\jefanell> IP <166.147.96.128> TCP SVC connection established without compression Group <Split\_Policy> User <cisco\jefanell> IP <166.147.96.128> First TCP SVC connection established for SVC session. TunnelGroup <AC\_Split\_Profile> GroupPolicy <Split\_Policy> User <cisco\jefanell> IP <166.147.96.128> No IPv6 address available for SVC connection IPAA: Local pool request succeeded for tunnel-group 'AC\_Split\_Profile' IPAA: Client assigned 192.168.52.1 from local pool Group <Split\_Policy> User <cisco\jefanell> IP <166.147.96.128> WebVPN session started.

Group <DfltGrpPolicy> User <cisco\jefanell> IP <166.147.96.128> Authentication: successful, Session Type: WebVPN.

Tunnel group search using certificate maps failed for peer certificate: serial number: 02, subject name: cn=cisco\\jefanell,ou=Borderless Security Team,...

AAA retrieved default group policy (Split\_Policy) for user = cisco\jefanell

Certificate chain was successfully validated with revocation status check.

Certificate was successfully validated. serial number: 02, subject name: cn=cisco\\jefanell,ou=Borderless Security Team,o=Cisco,c=US,st=MI,ea=jefan.

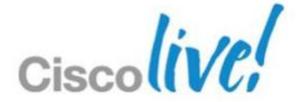

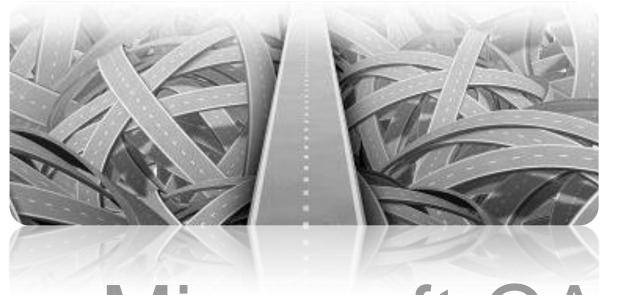

## Configuring Microsoft CA

**Best Practices!** 

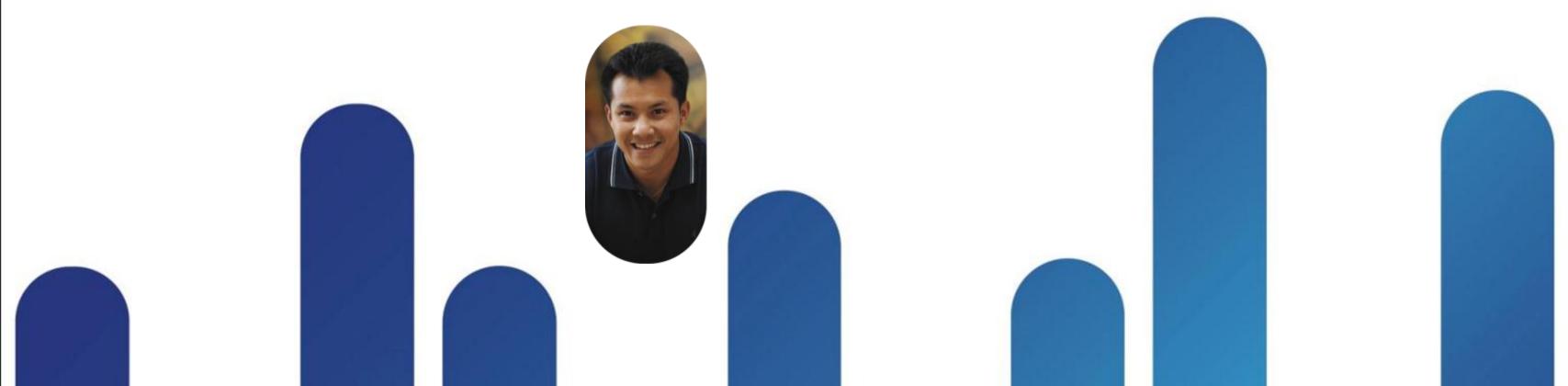

### Windows 2008 R2 Certificate Services

On a AD plus IIS server...

BRKSEC-2053

- Add administrator or SCEP\_User to IIS\_IUSRS group
- Add AD-CS Role plus Role Services to your Domain Controller **Server Manager**

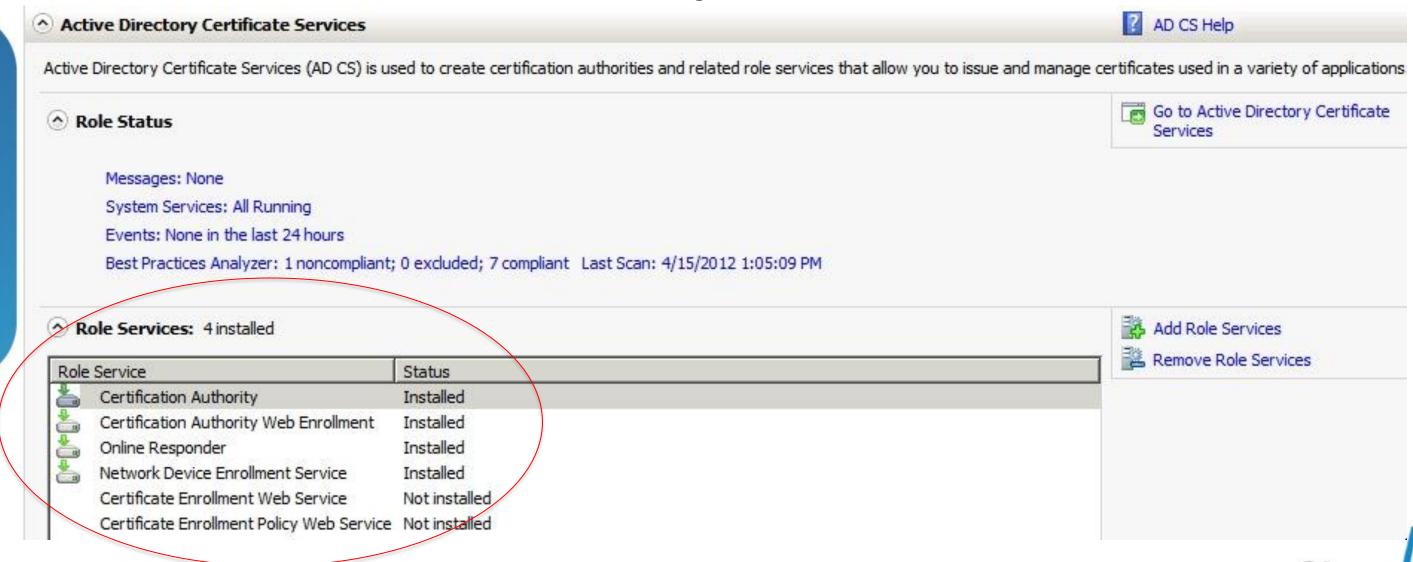

Cisco Public

## Create Your Certificate Template

1. Open MMC > Certificates Snap-in

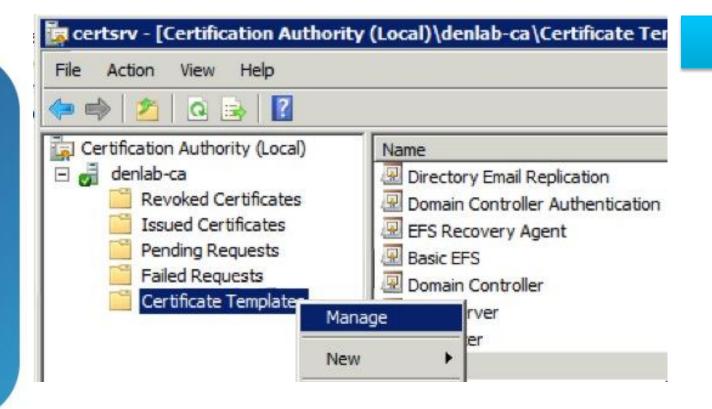

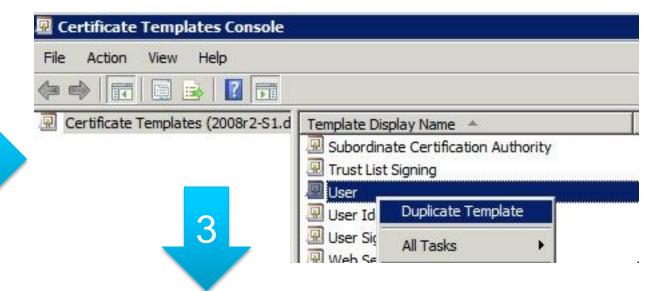

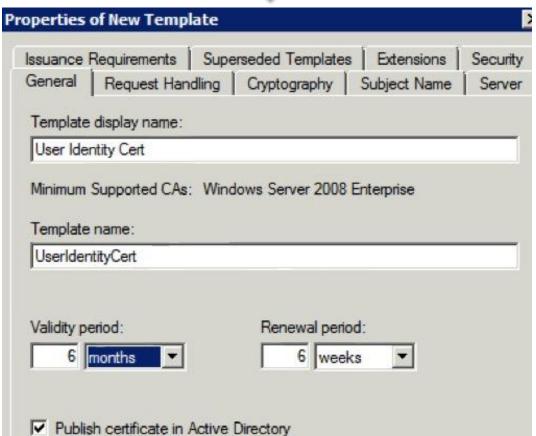

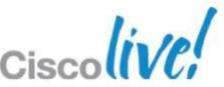

## Certificate Template Changes

#### **Check Extensions/App Policies**

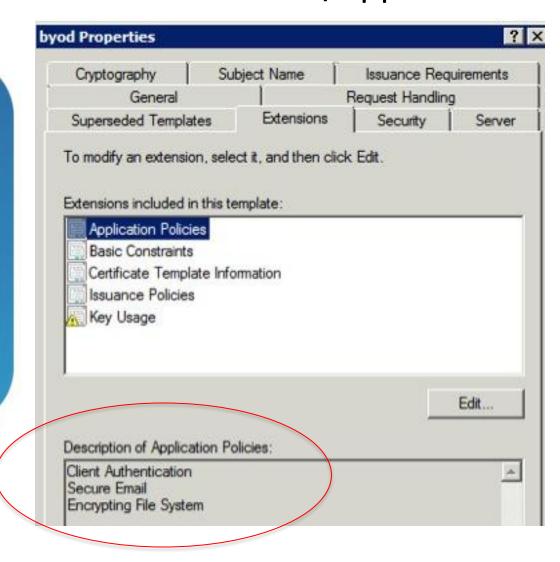

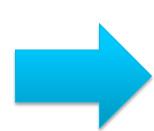

#### Disable Export of Certs

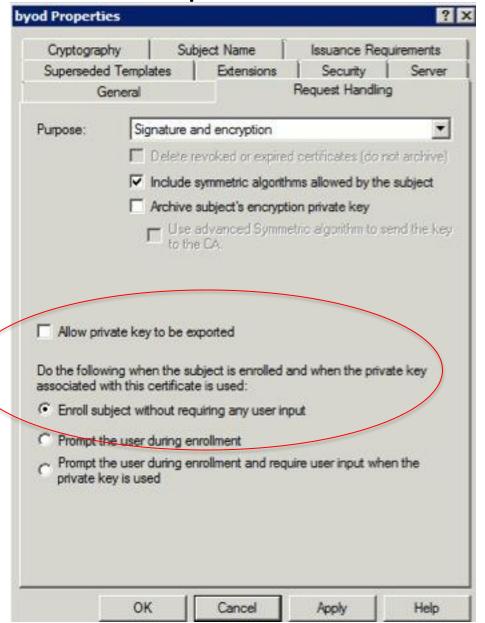

## Certificate Template Final Steps

- Select the subject criteria
- Must have email populated in accounts for Auto-enroll
- Publish Template!

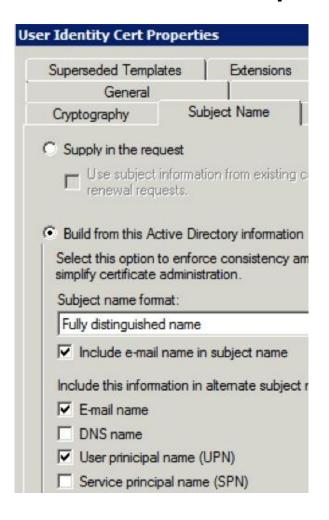

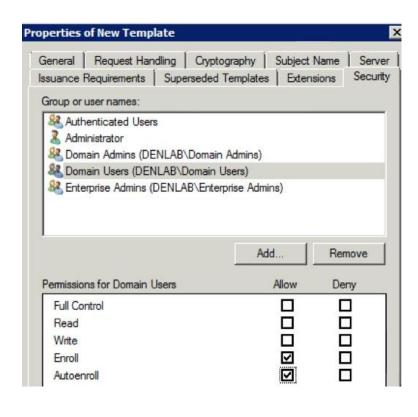

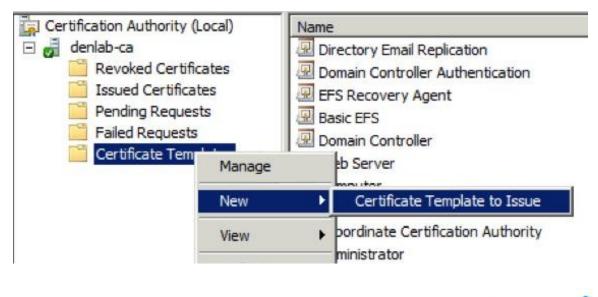

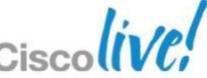

## **Enable GPO Auto-enrollment User Certs**

1-Step Deployment!!! Who says certs are hard?

Enable Auto-enrollment in the MMC>Default Domain Policy > User

Configuration

Done!

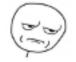

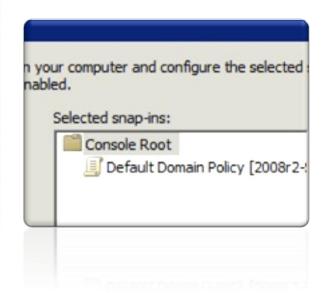

- -Users get certs as soon as GPO refreshes on their PC
- -By Default this is ~90 minutes max

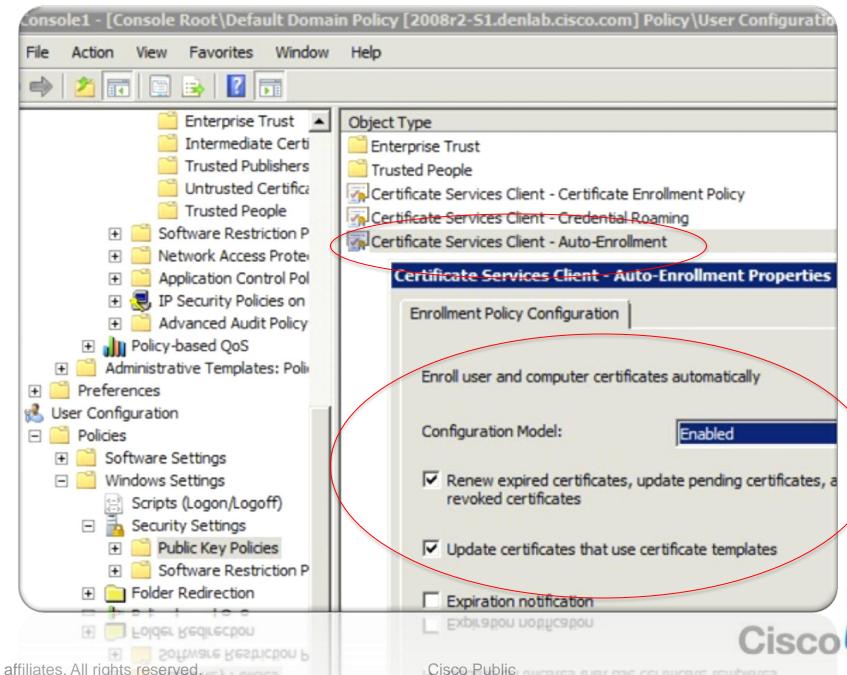

## **Enable GPO Auto-enrollment Computer Certs**

Yep still a 1-step deployment. Bang!

 Enable Auto-enrollment in the Default Domain Policy > Computer Configuration

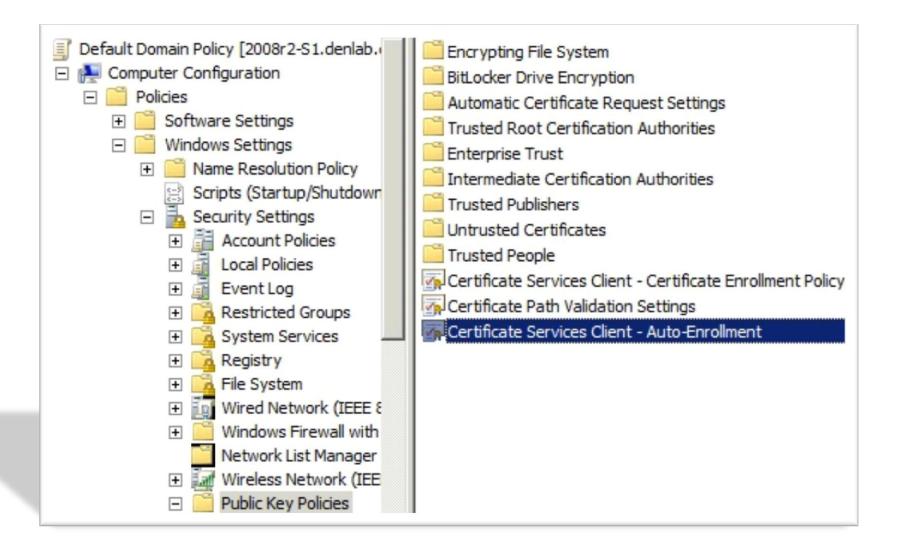

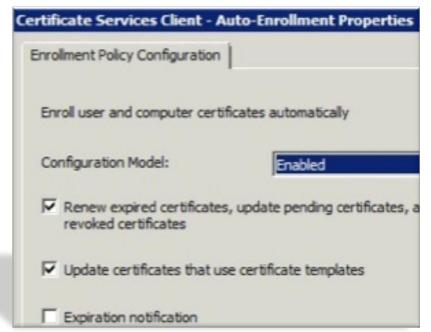

```
C:\Users\jheary.DENLAB>gpupdate /force
Updating Policy...
User Policy update has completed successfully.
Computer Policy update has completed successfully.
C:\Users\jheary.DENLAB>_
```

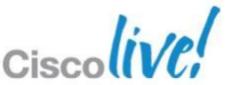

## **GPO Authorisation**

#### Just in case

Verify GPO policies allow certificates to be used for authentication

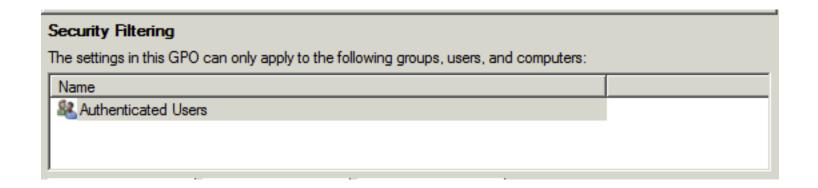

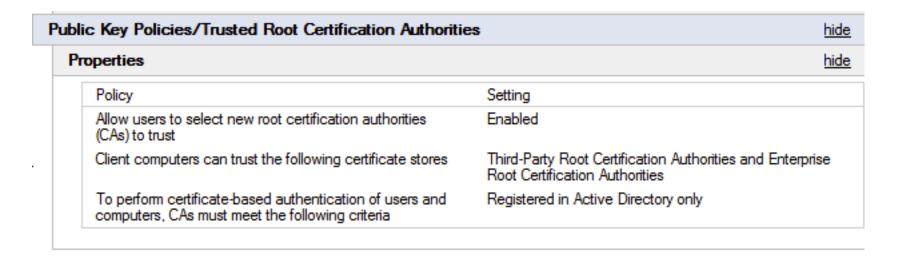

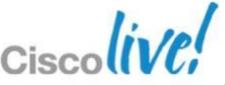

## **Enable SCEP for non-AD joined Hosts**

- Clone the IPSECIntermediateOffline Template
- 2. Change Application Policies
- 3. Issue Certificate Template

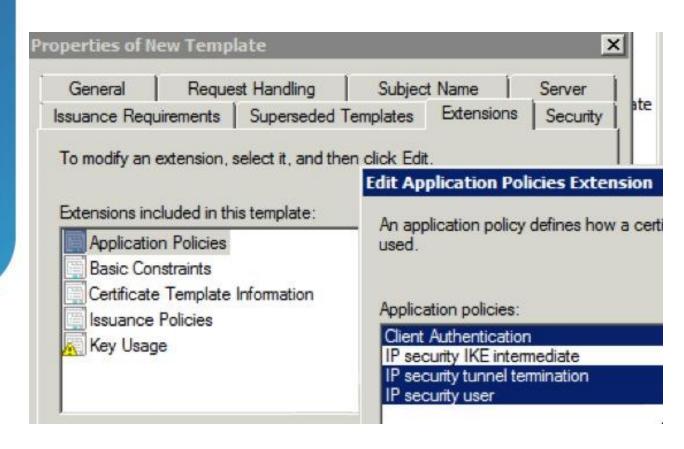

- 4. Open Regedit
- 5. HKEY\_LOCAL\_MACHINE\SOFTWARE\Microso ft\Cryptography\MSCEP
- 5. Change GeneralPurposeTemplate to match the new clone
- 6. Optional: Disable Force OTP for SCEP
- 7. Reboot CA Server

| Name                         | Туре   | Data                     |
|------------------------------|--------|--------------------------|
| ab (Default)                 | REG_SZ | (value not set)          |
| <u>ab</u> EncryptionTemplate | REG_SZ | IPSECIntermediateOffline |
| GeneralPurposeTemplate       | REG_SZ | SCEPCert                 |
| ab SignatureTemplate         | REG_SZ | IPSECIntermediateOffline |

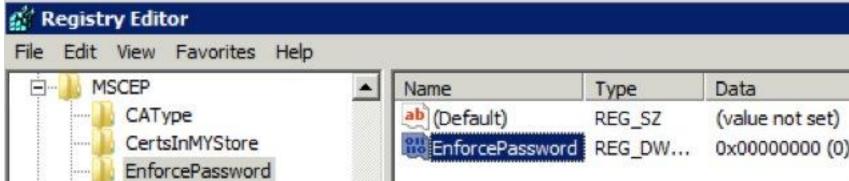

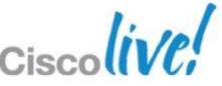

BRKSEC-2053

## **ASA CA Cert SCEP Enrollment**

Adds CA Server Certificate chain to ASA

Default CA SCEP URL:

HTTP://<CA Server>/certserv/mscep/mscep.dll

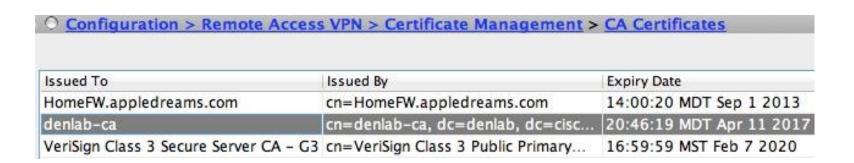

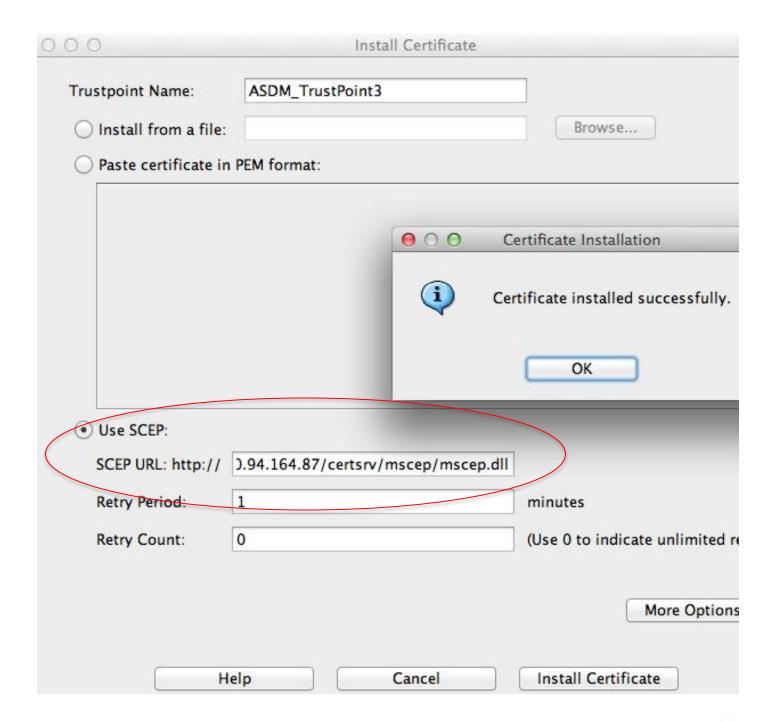

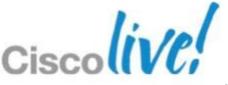

## **ASA Identity Cert SCEP Enrollment**

#### Example

Go to Remote Access VPN > Certificate Management > Identity Certificates

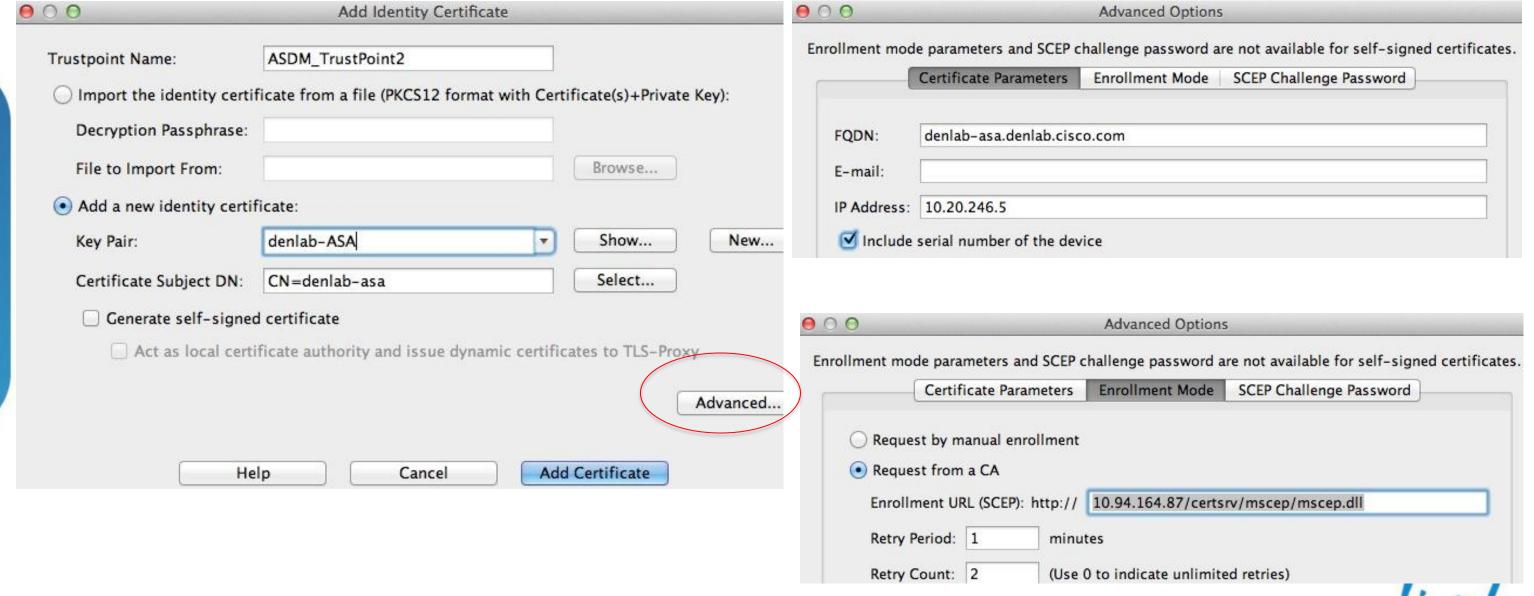

## How to Verify or Revoke a Certificate

- See what certs have been issued
- Revoke Certificates when required
- \*CRL Validity is 1 week + 10% by default on 2008R2 CA
- OCSP updates can be near real-time

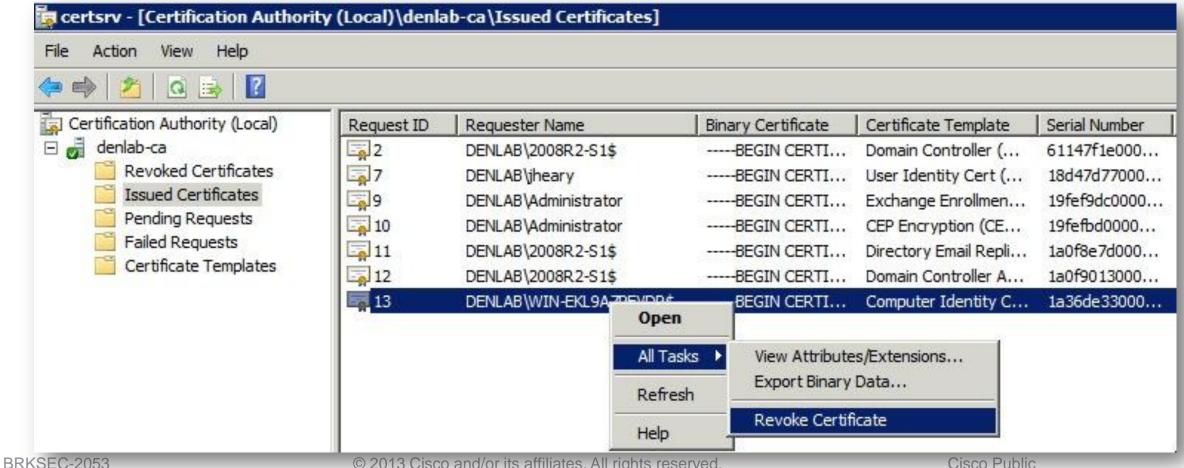

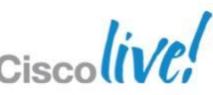

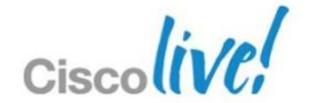

## Certificate Based AnyConnect SSLVPN Monitoring and Troubleshooting

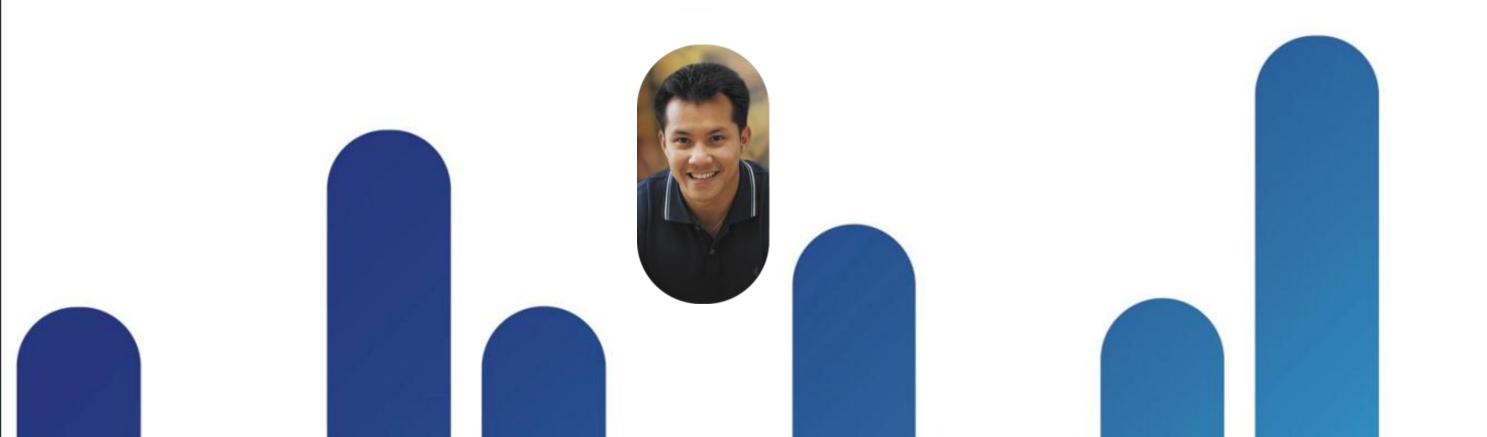

## **Certificate Troubleshooting**

Chain of certificates may be incomplete

-Match Authority Key Identifier field to CA Root Cert(s)

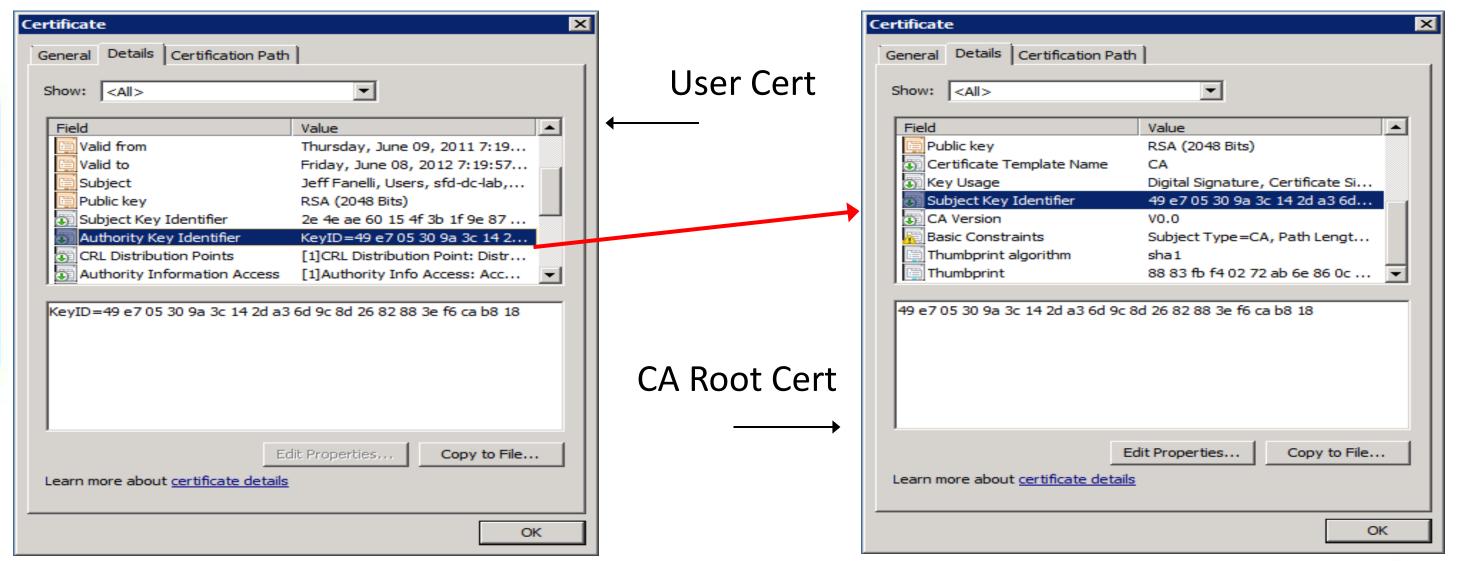

# MSFT CA Troubleshooting Server Manager, Event Viewer and Certificate Services are FULL of info

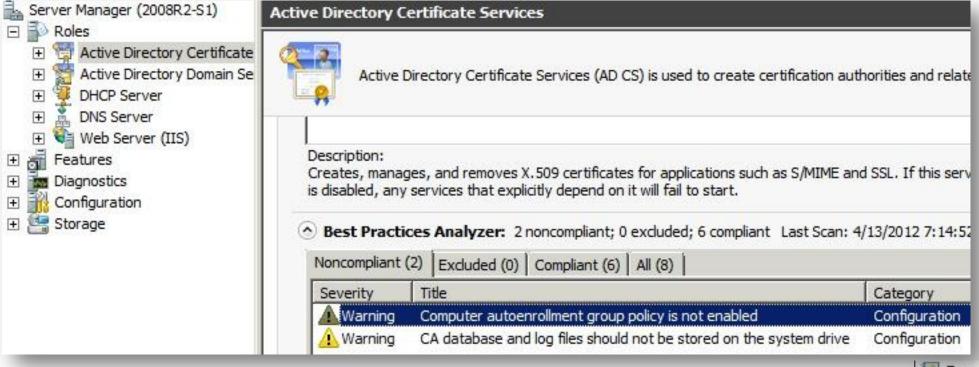

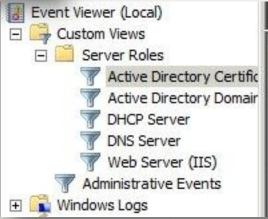

| Active Directory Certificate Services Number of events: 13  Number of events: 13 |               |                        |          |  |  |  |  |
|----------------------------------------------------------------------------------|---------------|------------------------|----------|--|--|--|--|
| Level                                                                            | Date and Time | Source                 | Event ID |  |  |  |  |
| (i) Information                                                                  | 4/13/2012     | CertificationAuthority | 26       |  |  |  |  |
| <ul><li>Information</li></ul>                                                    | 4/13/2012     | CertificationAuthority | 38       |  |  |  |  |
| <ul><li>Information</li></ul>                                                    | 4/13/2012     | CertificationAuthority | 26       |  |  |  |  |
| <ul><li>Information</li></ul>                                                    | 4/13/2012     | CertificationAuthority | 38       |  |  |  |  |
| ▲ Warning                                                                        | 4/13/2012     | CertificationAuthority | 53       |  |  |  |  |

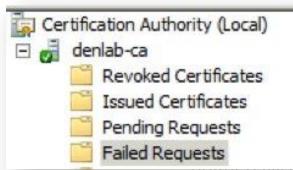

| Request ID  | Bin | Request Status Code                                              | Request Disposition Messag |
|-------------|-----|------------------------------------------------------------------|----------------------------|
| <b>26</b> 3 |     | The EMail name is unavailable and cannot be added to the Subject | Denied by Policy Module    |
| 4           |     | The EMail name is unavailable and cannot be added to the Subject | Denied by Policy Module    |
|             |     |                                                                  |                            |

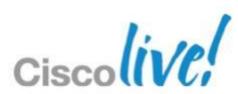

## Microsoft CA Event Viewer

- Works on Vista/Win7 or CA Server 2008
- For more detailed logs turn on CryptoAPI 2.0 Diagnostics logging
- In the Event Viewer, navigate to Application Logs > Microsoft>
   Windows> CryptoAPI 2.0 or CAPI2 for the CryptoAPI 2.0 channel
- 2. Right-click, Enable Log

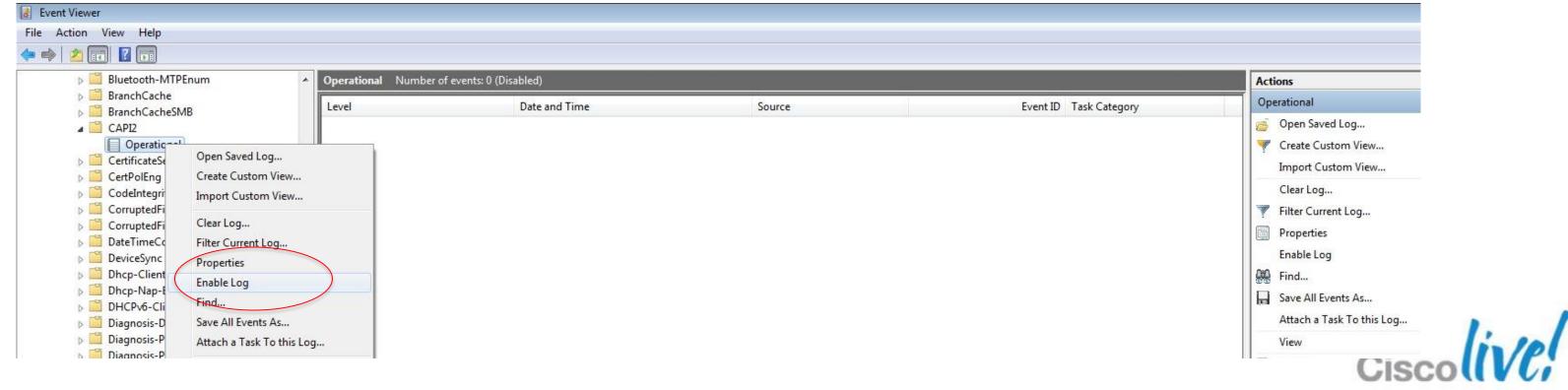

## **Event Monitoring- Cisco CSM 4.2**

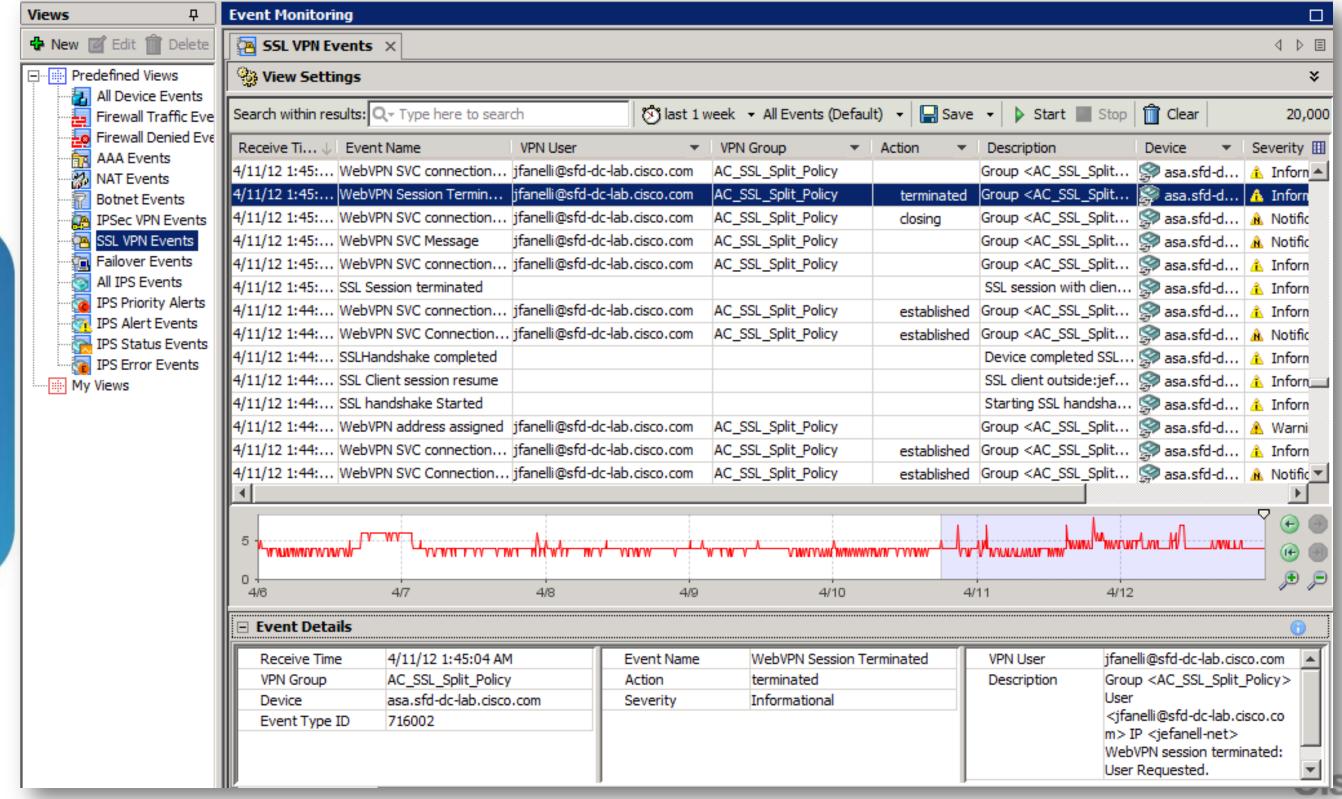

## Reporting- Cisco ACS 5 and CSM 4.2

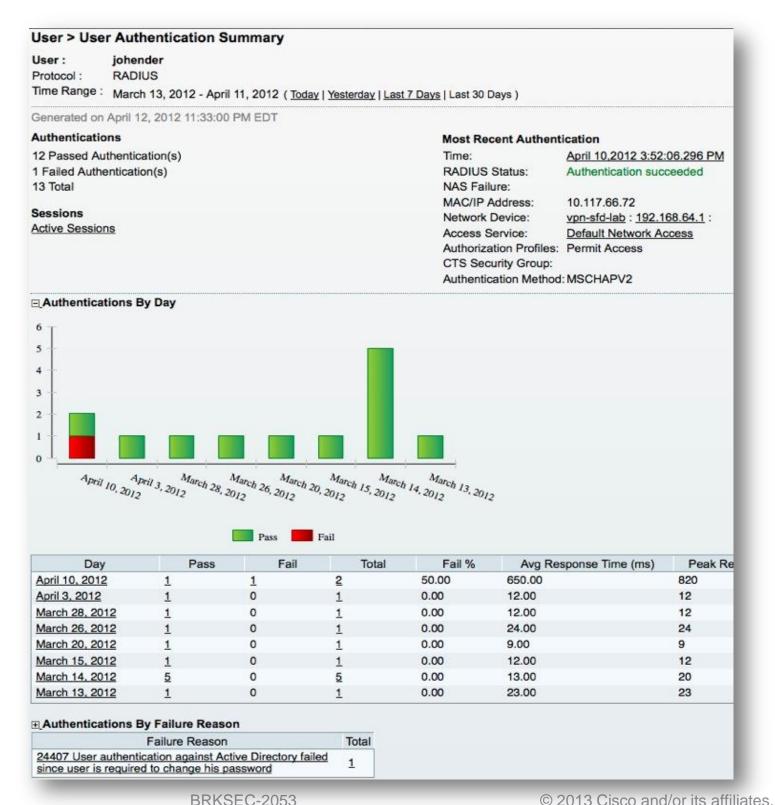

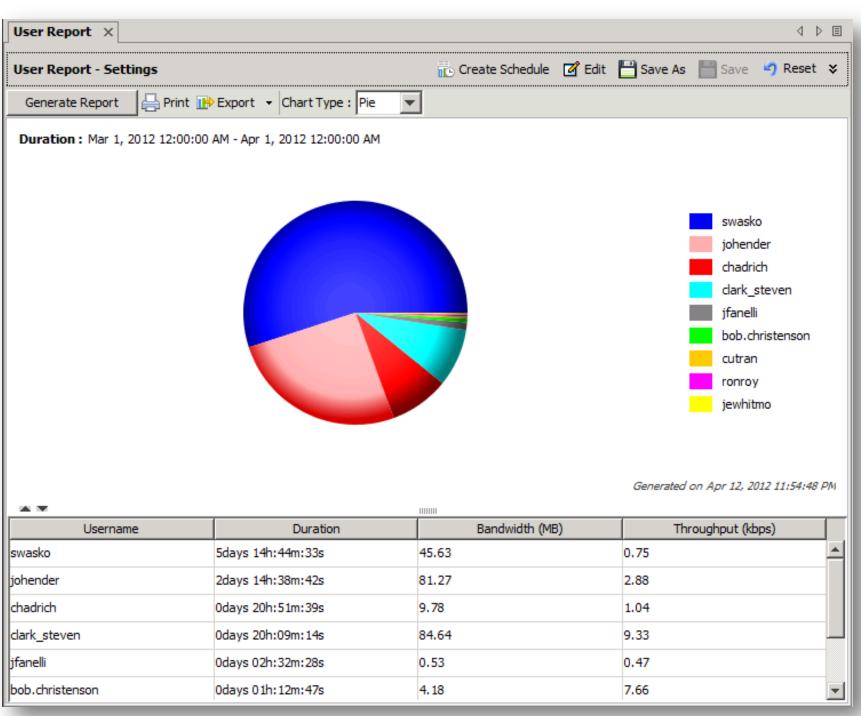

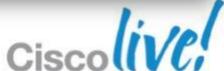

## Reporting- ACS 5

#### AAA Protocol > RADIUS Authentication

Network Device Name : vpn-sfd-lab

Access Service: Default Network Access

Pass or Fail Authentication Status :

March 13, 2012 - April 11, 2012 (Last 30 Minutes | Last Hour | Last 12 Hours | Today | Yesterday | Last 7 Days | Last 30 Days ) Date:

Generated on April 12, 2012 11:43:09 PM EDT

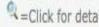

✓=Pass ×=Fail =Click for details =Mouse over item for additional information

| ACS View Timestamp        | ACS Timestamp             | RADIUS<br>Status | NAS<br>Failure | Details | Username        | MAC/IP<br>Address | Access Service         | Authentication<br>Method | Network Device | Failure Reason                                                                                          |
|---------------------------|---------------------------|------------------|----------------|---------|-----------------|-------------------|------------------------|--------------------------|----------------|----------------------------------------------------------------------------------------------------|
| Apr 11,12 7:22:11.686 PM  | Apr 11,12 7:22:11.610 PM  | 1                | M M            | 0       | <u>jfanelli</u> | 70.91.233.132     | Default Network Access | MSCHAPV2                 | vpn-sfd-lab    | fi:                                                                                                    |
| Apr 11,12 2:49:15.573 PM  | Apr 11,12 2:49:15.490 PM  | <b>V</b>         |                | 0       | <u>jfanelli</u> | 10.130.2.55       | Default Network Access | MSCHAPV2                 | vpn-sfd-lab    |                                                                                                    |
| Apr 11,12 1:39:12.876 AM  | Apr 11,12 1:39:12.793 AM  | 1                |                | Q       | <u>jfanelli</u> | 70.91.233.132     | Default Network Access | MSCHAPV2                 | vpn-sfd-lab    |                                                                                                    |
| Apr 11,12 1:39:05.336 AM  | Apr 11,12 1:39:05.266 AM  | ×                |                | 0       | <u>jfanelli</u> | 70.91.233.132     | Default Network Access | MSCHAPV2                 | vpn-sfd-lab    | 24408 User authentication against Active Directory failed since user has entered the wrong password     |
| Apr 10,12 3:52:06.296 PM  | Apr 10,12 3:52:06.233 PM  | 1                |                | Q       | johender        | 10.117.66.72      | Default Network Access | MSCHAPV2                 | vpn-sfd-lab    |                                                                                                    |
| Apr 10,12 3:51:31.960 PM  | Apr 10,12 3:51:31.883 PM  | ×                |                | 0       | johender        | 10.117.66.72      | Default Network Access | MSCHAPV2                 | vpn-sfd-lab    | 24407 User authentication against Active Directory failed since user is required to change his password |
| Apr 10,12 12:21:48.003 PM | Apr 10,12 12:21:47.930 PM | ×                |                | 0       | navegupt        | 10.20.219.217     | Default Network Access | MSCHAPV2                 | vpn-sfd-lab    | 24408 User authentication against Active Directory failed since user has entered the wrong password     |
| Apr 10,12 12:21:38.546 PM | Apr 10,12 12:21:38.470 PM | ×                |                | 0       | navegupt        | 10.20.219.217     | Default Network Access | MSCHAPV2                 | vpn-sfd-lab    | 24408 User authentication against Active Directory failed since user has entered the wrong password     |
| Apr 10,12 12:21:28.693 PM | Apr 10,12 12:21:28.620 PM | ×                |                | 0       | navegupt        | 10.20.219.217     | Default Network Access | MSCHAPV2                 | von-sfd-lab    | 24409 User authentication against Active Directory failed since the user account is disabled            |

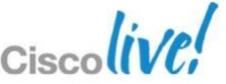

## Agenda

✓ Making the case for Identity-based Digital Certificates

✓ Using best practices to Simplify the Deployment of Certificates for VPN

→ Best Practices Case Study – Cisco Anyconnect SSLVPN with certificates

Case Study Demo

Q&A

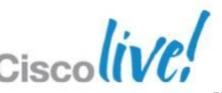

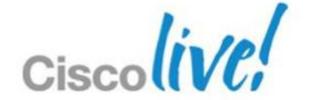

# Case Study Certificate Authentication for AnyConnect

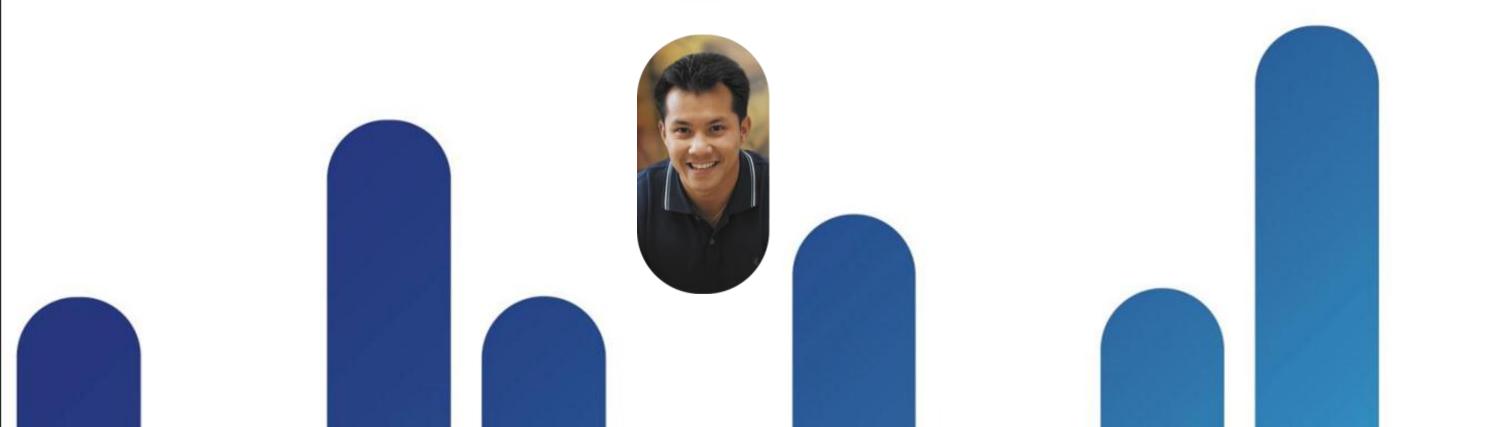

## Assumptions

You have setup an AnyConnect SSLVPN either manually or through the ASDM SSLVPN Wizard

And you understand the basics of:

- Connection Profiles/Tunnel Group
- Group Policy
- Dynamic Access Policy
- Cisco Secure Desktop/Host scan

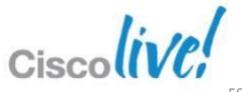

## **Case Study Architecture**

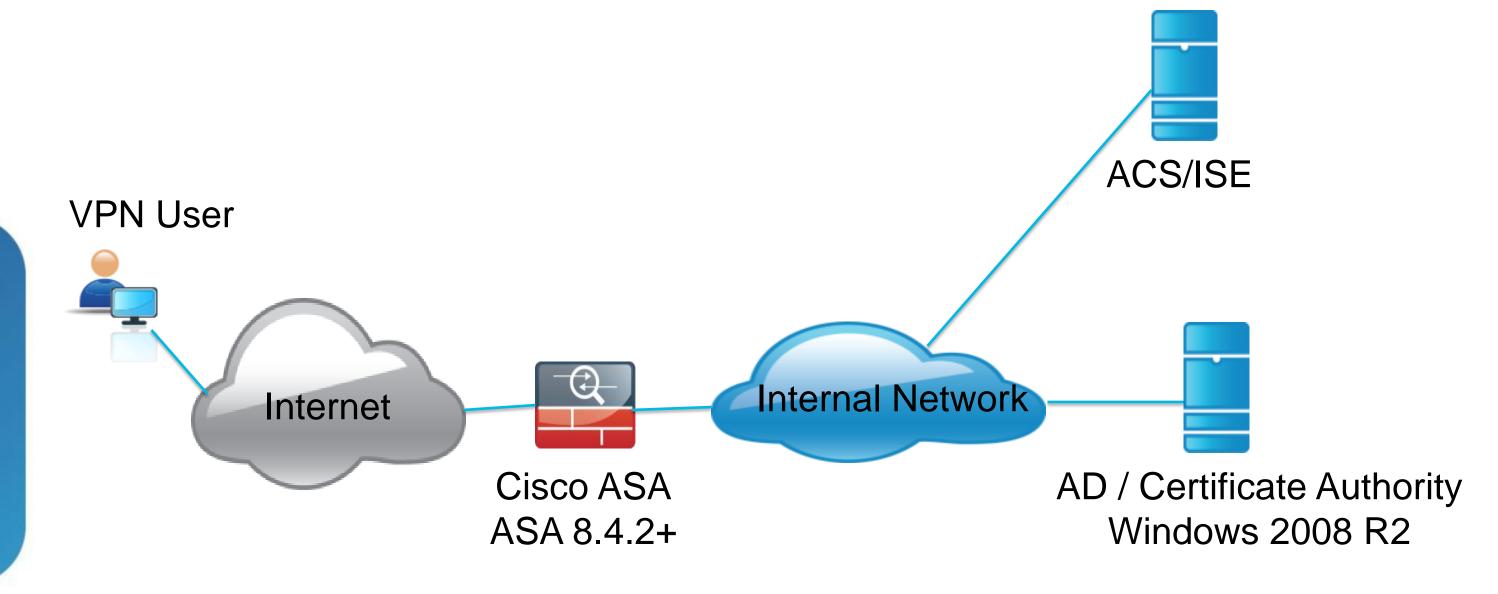

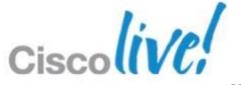

## **Configuration Steps Overview**

#### ASA AnyConnect SSLVPN

Modify your Connection Profiles

**Create Client Profiles** 

Modify Group Policy

Create Dynamic Access Policy (DAP) rules

#### **MSFT CA**

- Create Certificate Template(s)
- Enable GPO to roll certificates to domain users/devices
- Enable NDES/SCEP Services on Windows Server

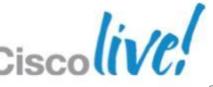

Cisco Public

## **Best Practice Essentials**

→ Delivery – How do I put a certificate on Computers & Mobile Devices?

■ AAA – Security of Device/User, Has Certificate been moved?

■ Validation – What is required to check the Certificate?

■ Management – Certificate, Dynamic Access Policies, and LDAP

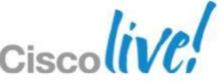

## Recommended Delivery Methods

#### **SCEP**

- Controlled via Client
- Needs to use Pull Down List
- Direct communication with CA
- Needs Multiple Conn. Profiles

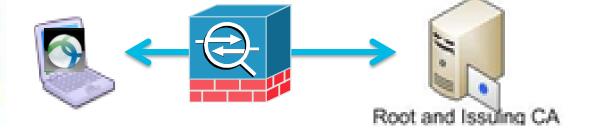

#### **SCEP Proxy**

- Controlled via Headend
- Does not need Pull Down List
- ASA communicates with CA
- Can use Single Connection Profile Caveats
- Requires Premium AC License
- Requires ASA 8.4(1)+

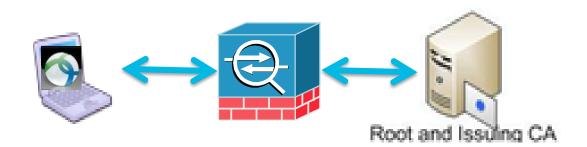

#### **GPO**

- Supported for Domain joined devices only
- \*\*\*Easiest way to roll out certificates

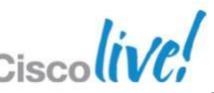

## **ASA SCEP Proxy Connection Flow**

AnyConnect handles with and without Certificate

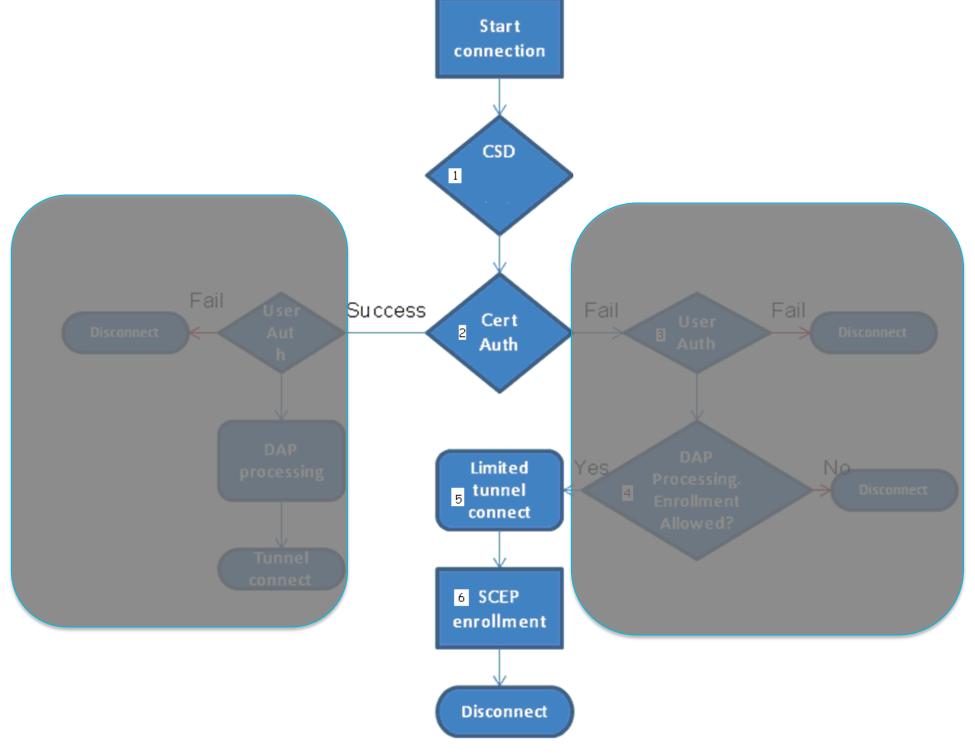

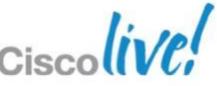

## **SCEP Delivery**

#### **Connection Profiles**

| Aliases    | Authentication Method           |
|------------|---------------------------------|
| secmob     | Certificate                     |
| GetCert    | AAA(securemobility)             |
| scep_proxy | AAA(securemobility) Certificate |

#### SCEP

#### **Two Connection Profiles**

- GetCert Leverage AAA for enrollment
- Secmob Certificate
   Authentication for tunnel

SCEP Proxy - Windows/Mac/Linux/iOS/Android

#### One Connection profile

 Scep\_proxy - profile handles enrollment and authentication

\*Enable SCEP enrollment for this profile

✓ Enable Simple Certificate Enrollment Protocol (SCEP) for this Connection Profile

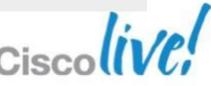

## **Delivery**

#### Group Policy Change for SCEP Proxy

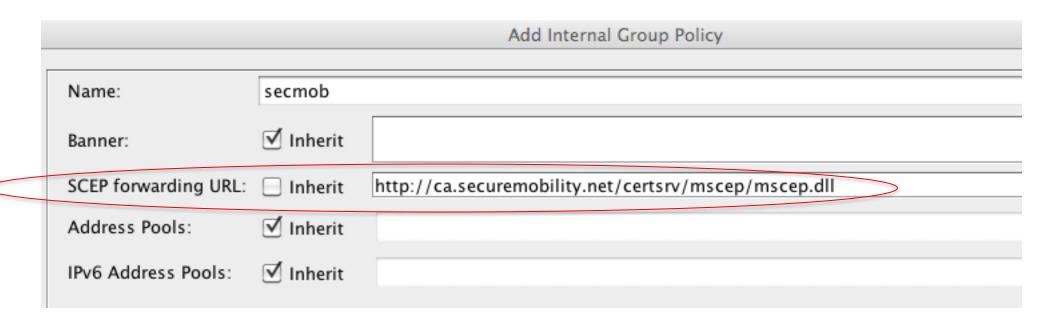

- Without this feature:
  - a device with a certificate will authenticate
  - a device without a certificate will not be able to enroll

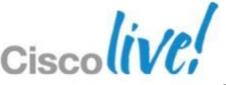

# **Delivery**AnyConnect SCEP Configuration

#### Client Profile

- Requires CA URL
- Automatic SCEP Host –
   Certificate Enrollment Group
- %USER% as CN and/or Email used for User Authorisation

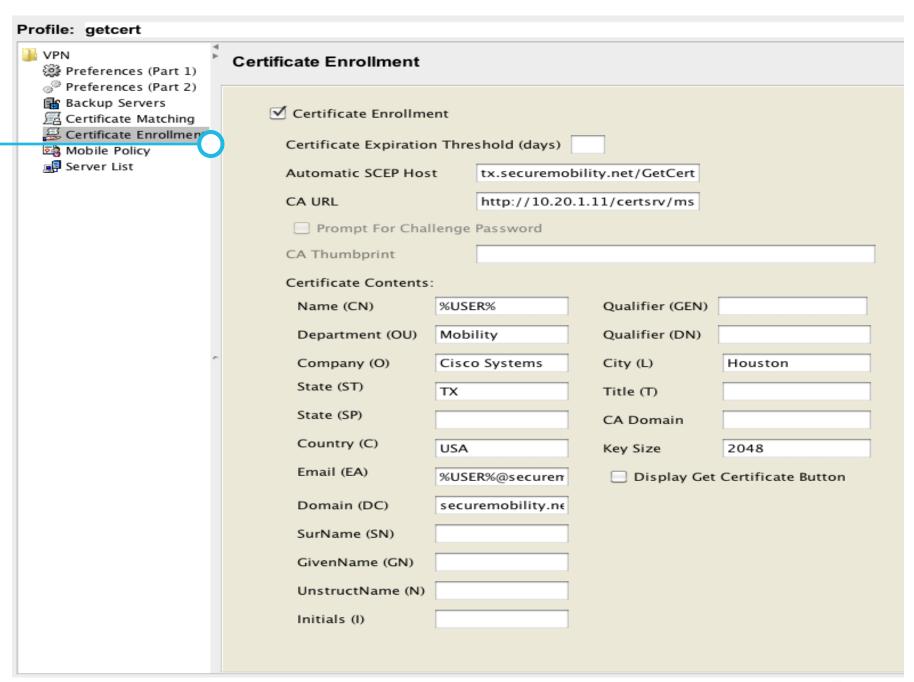

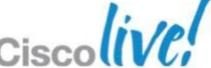

## Delivery

#### Mobile Device Specific Configuration

#### Mobile Settings

Connect on Demand requires
Certificate Authentication

Activate on import needed for device to automatically select imported profile.

On Demand Domain list

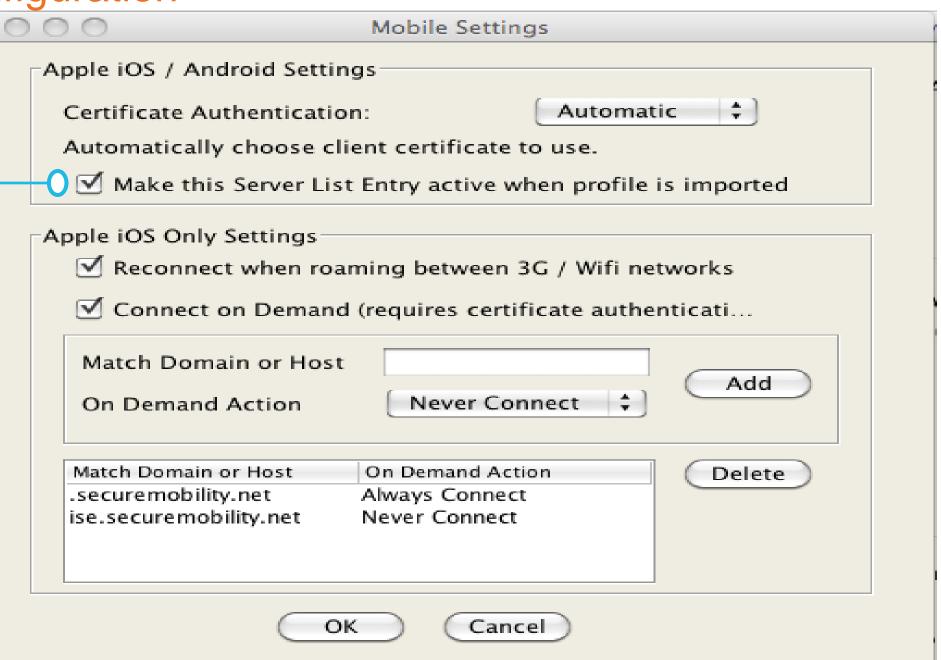

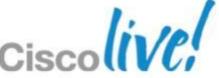

# **Delivery**Device Based Certificates

#### Client Profile

- %MACHINEID% used to input in certificate request [optional]
- Notice %USER% is not in CN to enforce Device/Certificate Pair
- Dynamic Access Policy will be used to verify device/certificate pair

| Certificate Contents: | Certificate Contents: |                 |                    |  |  |  |  |  |  |
|-----------------------|-----------------------|-----------------|--------------------|--|--|--|--|--|--|
| Name (CN)             | %MACHINEID%           | Qualifier (GEN) |                    |  |  |  |  |  |  |
| Department (OU)       |                       | Qualifier (DN)  |                    |  |  |  |  |  |  |
| Company (O)           |                       | City (L)        |                    |  |  |  |  |  |  |
| State (ST)            |                       | Title (T)       |                    |  |  |  |  |  |  |
| State (SP)            |                       | CA Domain       |                    |  |  |  |  |  |  |
| Country (C)           |                       | Key Size        | 2048               |  |  |  |  |  |  |
| Email (EA)            | %USER%@securen        | Display Get     | Certificate Button |  |  |  |  |  |  |
| Domain (DC)           |                       |                 |                    |  |  |  |  |  |  |
| SurName (SN)          |                       |                 |                    |  |  |  |  |  |  |
| GivenName (GN)        | %USER%                |                 |                    |  |  |  |  |  |  |

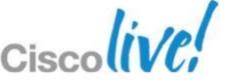

## Delivery

#### Using Microsoft CA with GPO and SCEP/NDES

#### SCEP configuration for CA

Easiest way to deploy Certificates via Group Policy

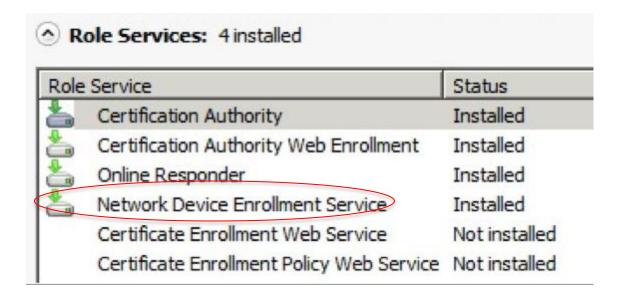

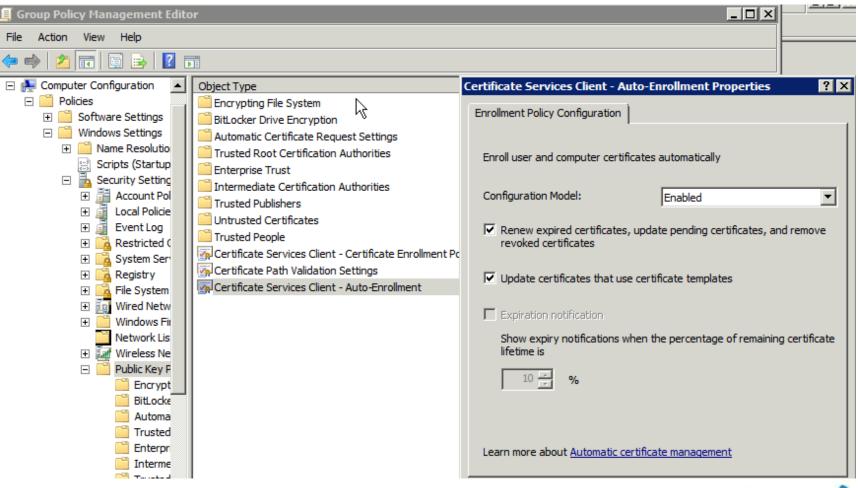

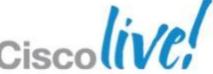

## Delivery

End-user Experience

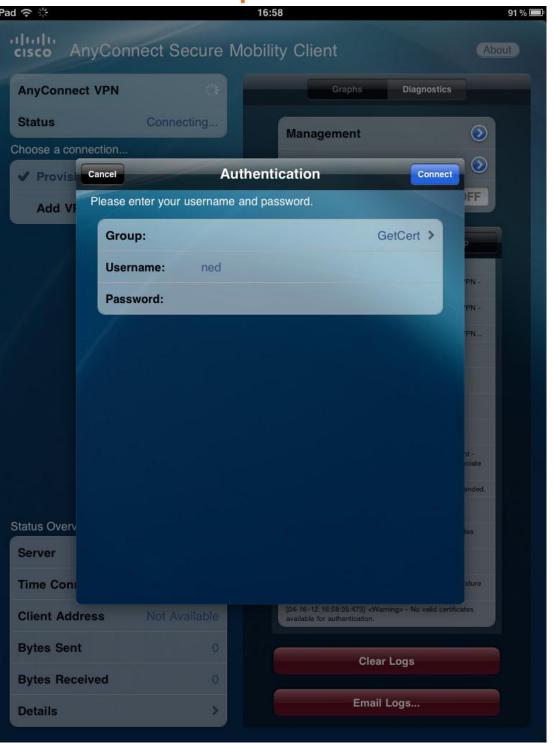

\*Activate on import is available on mobile devices. No need to MANUALLY select the profile

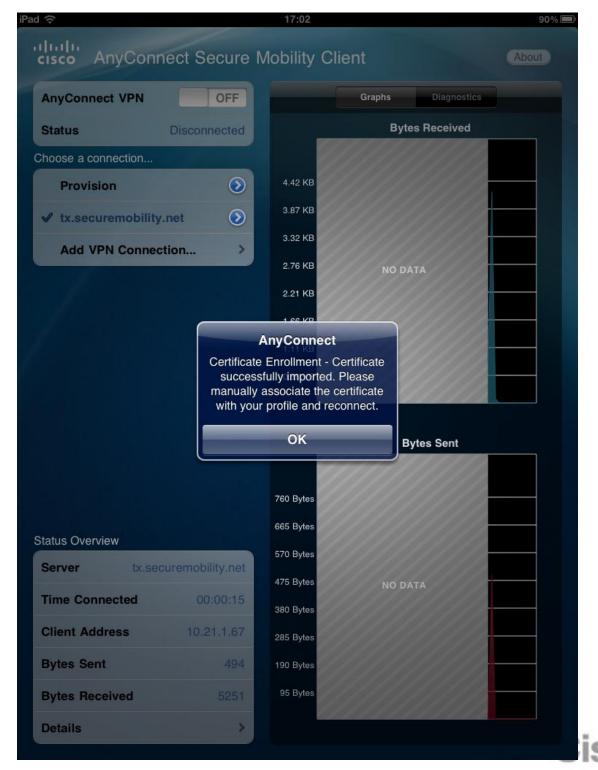

## **Best Practice Essentials**

✓ Delivery – How do I put a certificate on Computers & Mobile Devices?

♦ AAA – Security of Device/User, Has Certificate been moved?

■ Validation – What is required to check the Certificate?

■ Management – Certificate, Dynamic Access Policies, and LDAP

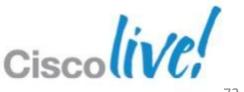

# **Authentication Authorisation Accounting (AAA)**

Case Study Security Requirements:

BRKSEC-2053

- ☐ **Two-Factor** Authentication (cert, username/pwd)
- ☐ Prevent sharing of certificates by multiple users
- ☐ Check user exists in AD before allowing VPN
- ☐ Use AD **group membership** as criteria for allowing SSLVPN
- ☐ Check if the PC is joined to the AD domain
- ☐ Severely limit net access during certificate SCEP enrollment
- ☐ Verify Device certificate is on correct device

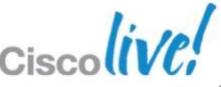

# **AAA – Two Factor Authentication**

Two factor – Best practice for Non-Mobile. Notice both AAA and Certificate is selected.

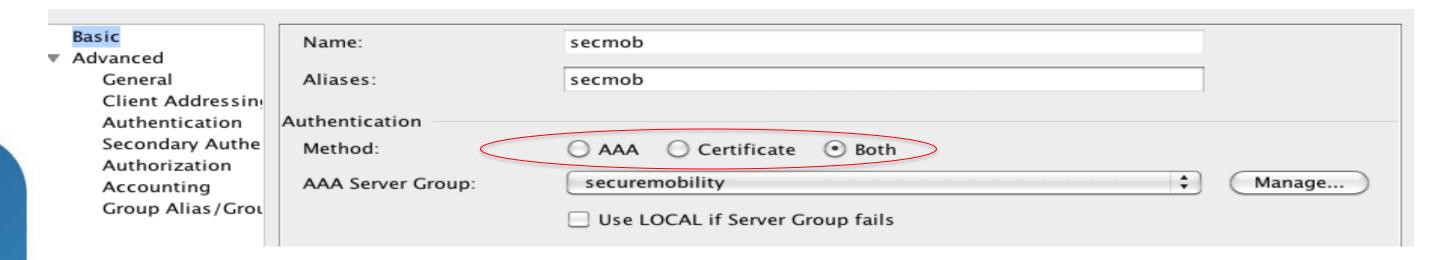

▼ Details

Pre-Fill Username – Used to verify certificate to User

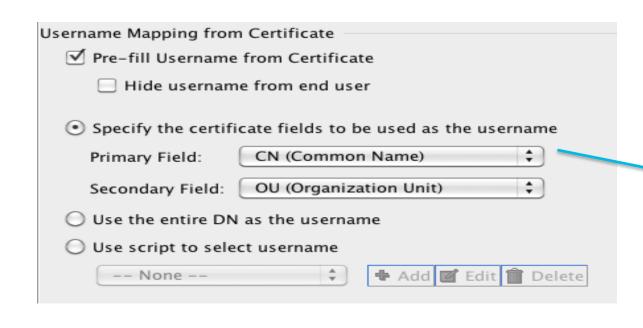

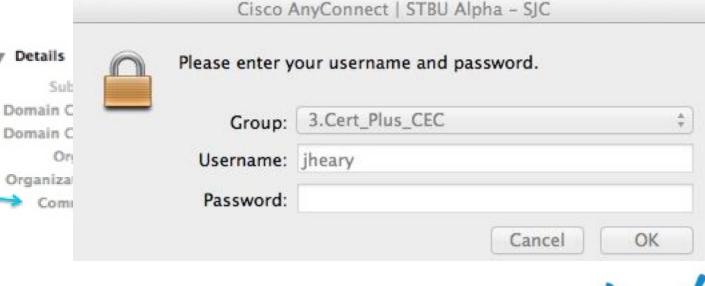

## AAA

#### Check if user is authorised for connection

Scenario: Need to deny a user access when using Certificate only Auth

IT process: 1) IT revokes cert, validity period is 24hrs.

2) IT disables user's AD account, takes effect immediately.

#### User valid? - Verifies User is in AAA database

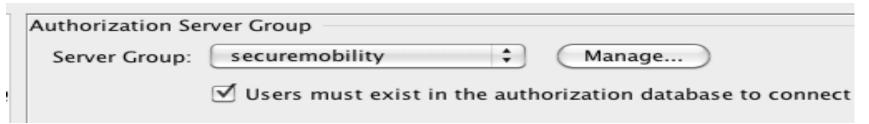

#### Pre-fill username from certificate for authorisation

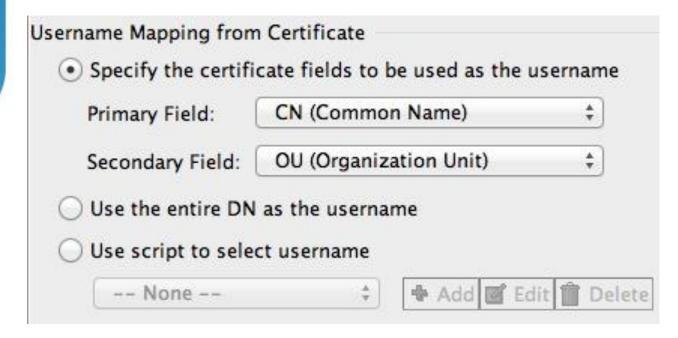

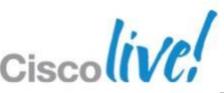

# AAA Optional Common Authorisation checks

# DAP for checking User AD group membership

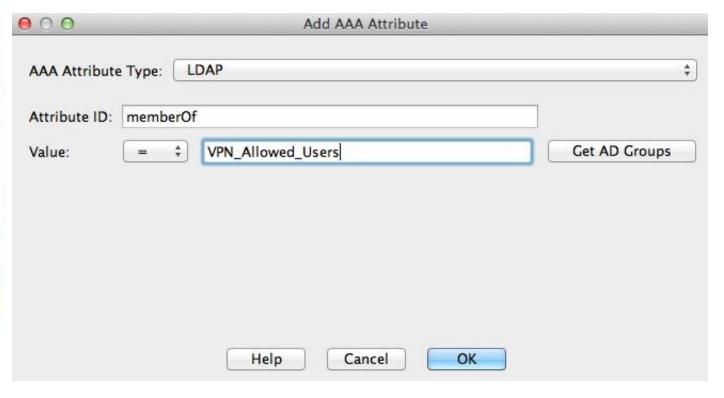

# DAP for checking Machine is Domain joined

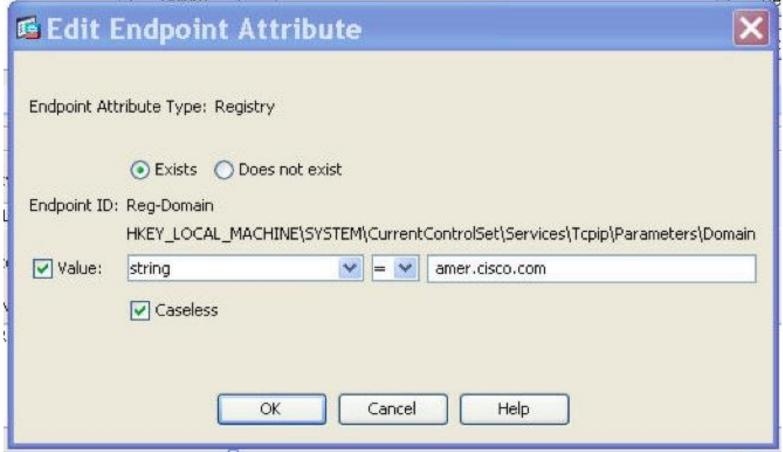

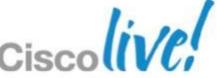

# **AAA**

### Restrict Devices During SCEP Certificate Enrollment

Scep.required is a new field that is populated true when you fail certificate authentication and the connection profile is set for SCEP Proxy

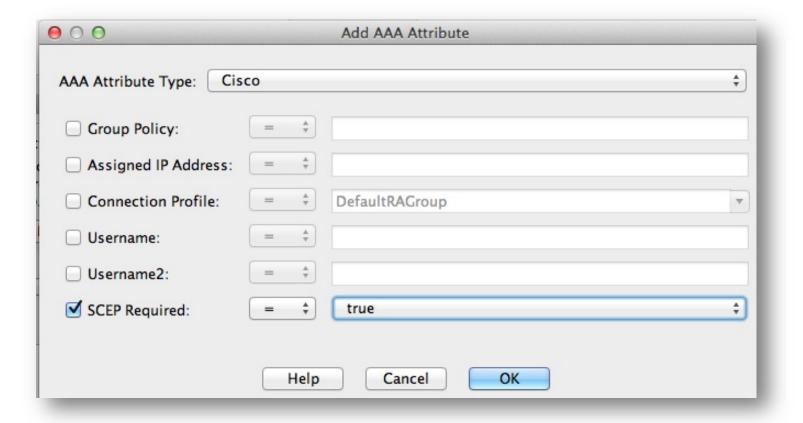

Leverage this field in a DAP rule to further control security of enrollment

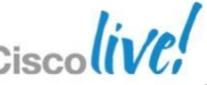

Cisco Public

## AAA

BRKSEC-2053

### Security During SCEP Certificate Enrollment

- Apply Network ACL to limit access to SCEP/CA Server during enrollment
- ACL "Required" for SCEP but not SCEP Proxy

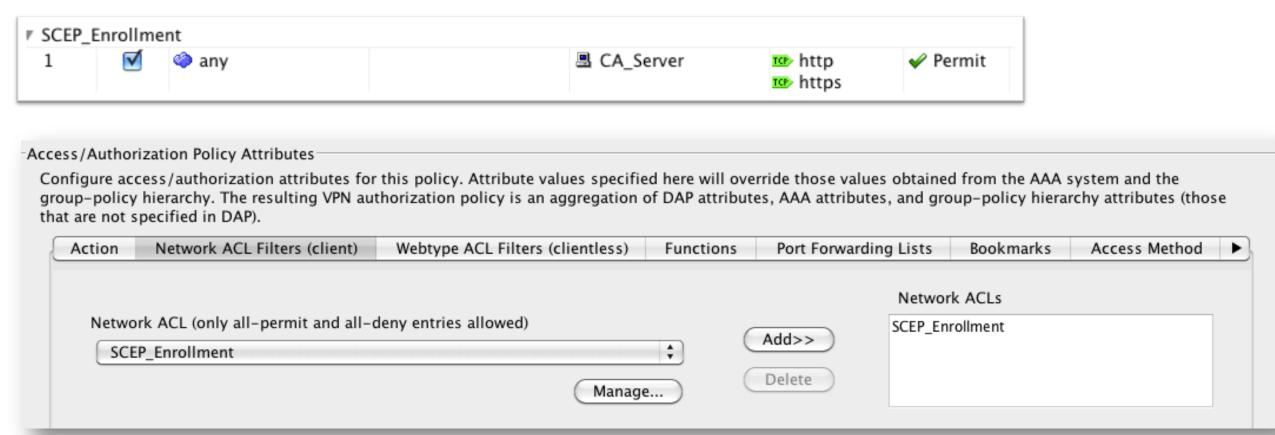

# **AAA**Device ID Awareness in ASA

WindowsBIOS Serial Number

Mac Device Serial Number

Linux Device Serial Number

Apple iOS UDID

Android IMEI (GSM), ESN (CDMA)

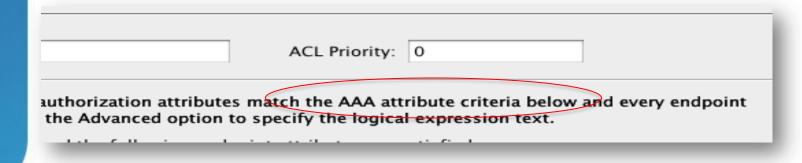

With Android and iOS devices other attributes are available

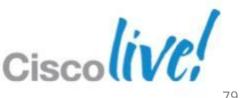

## AAA

#### Device Certificate is on Correct Device

- Endpoint.certificate.user["0"].subject\_cn
- Endpoint.device.id is copied from anyconnect
- If NE, then certificate has been moved.

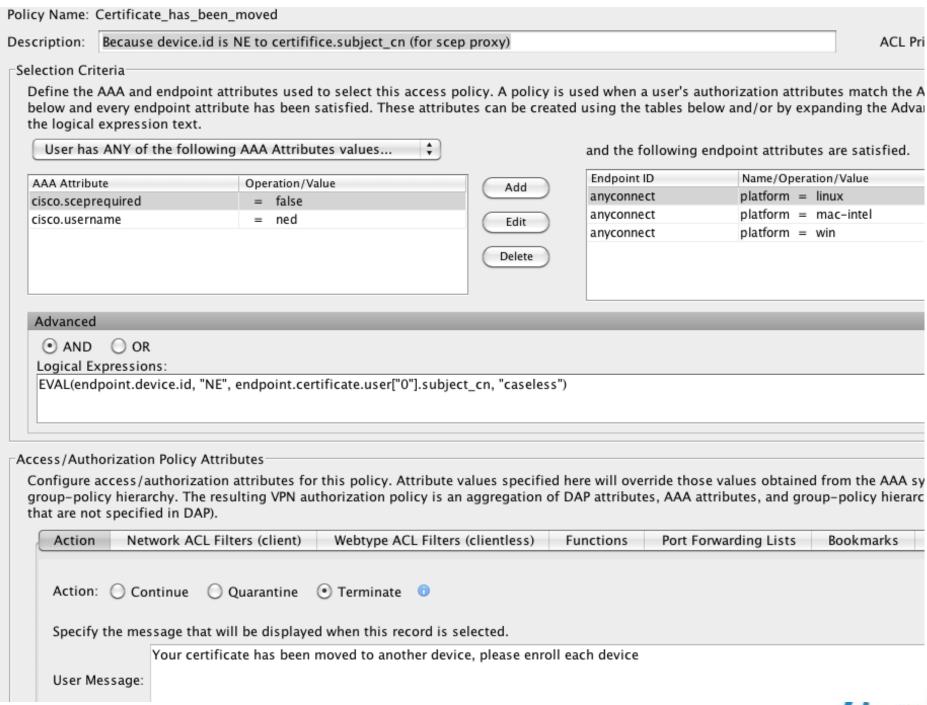

## **Best Practice Essentials**

✓ Delivery – How do I put a certificate on Computers & Mobile Devices?

✓ AAA – Security of Device/User, Has Certificate been moved?

→ Validation – What is required to check the Certificate?

■ Management – Certificate, Dynamic Access Policies, and LDAP

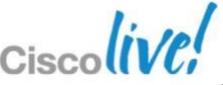

# Validation

### Online Certificate Status Protocol (OCSP) / Certificate Revocation List (CRL)

- OCSP is a best practice for large deployments or immediate revocation
- CRL as a backup or for smaller deployments

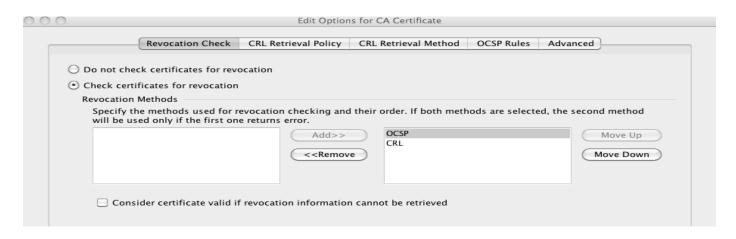

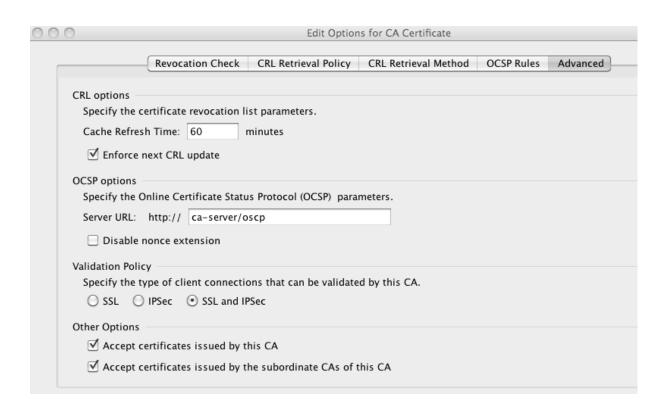

Cisco Public

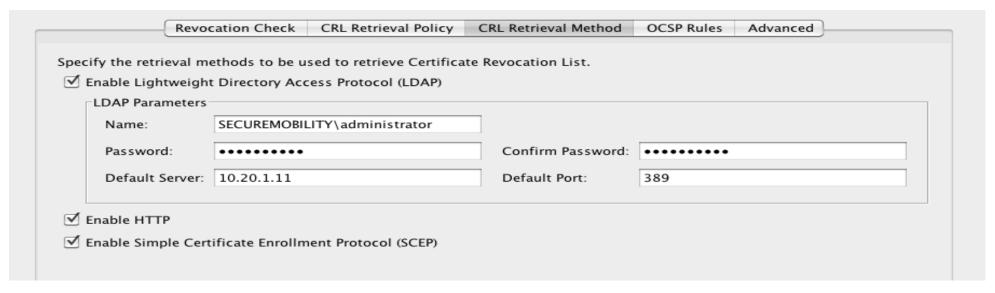

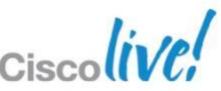

## **Best Practice Essentials**

✓ Delivery – How do I put a certificate on Computers & Mobile Devices?

✓ AAA – Security of Device/User, Has Certificate been moved?

✓ Validation – What is required to check the Certificate?

♦ Management – Certificate, Dynamic Access Policies, and LDAP

# Management

CA Server – Windows 2008

**ASDM Syslog Tool** 

- debug dap
- debug Idap

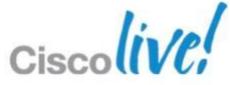

# Management

### CA Server MMC snap-in

Verify/Revoke/Pending Requests

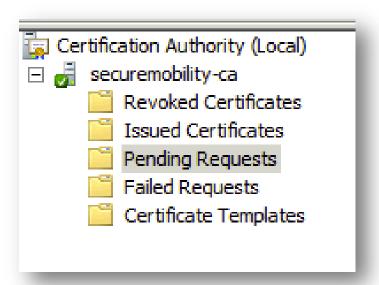

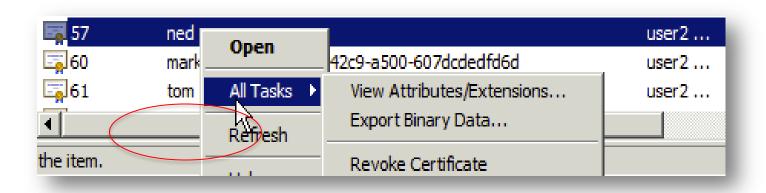

To find a Certificate use Filter on CN

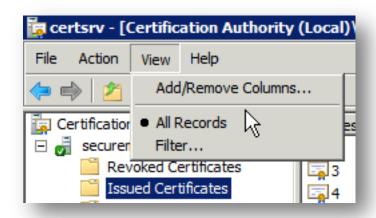

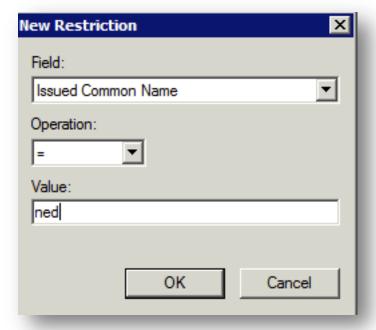

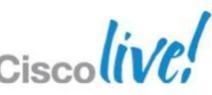

# Management Certificate Validation in Syslog

#### Certification validation

Fields in the certificate can be used for comparison to CA

#### Certificate chain was successfully validated with revocation status check.

Certificate was successfully validated. serial number: 1B8C47AD0000000014F, subject name: ea=ned@securemobility.net,cn=ned,ou=Mobility,o=Cisco Systems,l=Houston,st=TX,dc=securemobility.net.

Certificate was successfully validated. Certificate is resident and trusted, serial number: 5B1D32BB283BE68F498E89AAA6EDDBB3, subject name: cn=securemobility-ca,dc=securemobility,dc=net.

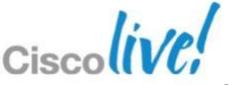

### Management ASA Certificate Debugging

### **CLI Debug Commands:**

- logging class ca console debug
- debug crypto ca 3
- debug crypto ca transaction 3
- debug crypto ca message 3
- debug crypto ca scep-proxy 1

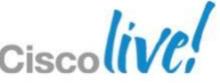

# Management Debug DAP

- CLI: debug dap [trace | error]
- Define logging filter for DAP debugging to show up in ASDM syslog tool

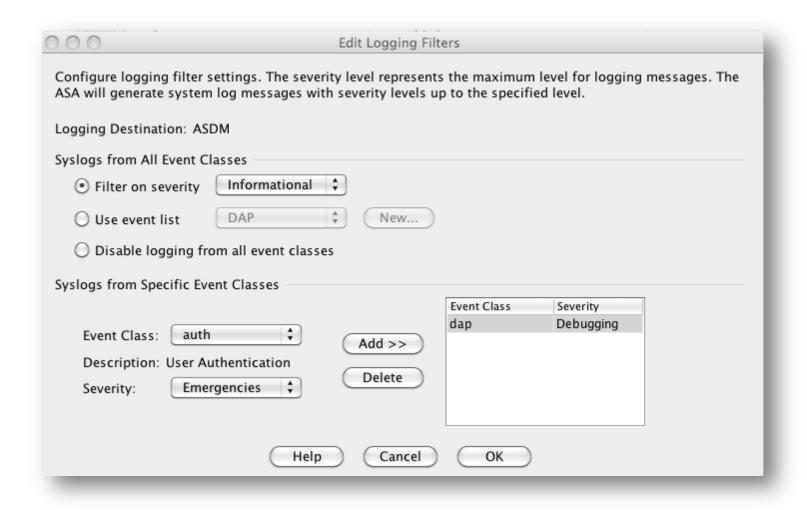

### Example output of DAP in ASDM

| <u>£</u> 6 | Apr 11 10:16:24 | 734001 | DAP: User ned, Addr 76.31.28.1, Connection AnyConnect: The following DAP records were selected for this connection: Certificate_has_been_moved |
|------------|-----------------|--------|----------------------------------------------------------------------------------------------------|
| 7          | Apr 11 10:16:24 | 734003 | DAP: User ned, Addr 76.31.28.1: Session Attribute endpoint.anyconnect.deviceuniqueid="c35e4d9c320c08a5d0ea15c1eaf6d8130e743cb5"                |
| 7          | Apr 11 10:16:24 | 734003 | DAP: User ned, Addr 76.31.28.1: Session Attribute endpoint.anyconnect.devicetype="iPad1,1"                                                     |
| 7          | Apr 11 10:16:24 | 734003 | DAP: User ned, Addr 76.31.28.1: Session Attribute endpoint.anyconnect.platformversion="4.2.1"                                                  |
| 7          | Apr 11 10:16:24 | 734003 | DAP: User ned, Addr 76.31.28.1: Session Attribute endpoint.anyconnect.platform="apple-ios"                                                     |
| 7          | Apr 11 10:16:24 | 734003 | DAP: User ned, Addr 76.31.28.1: Session Attribute endpoint.anyconnect.clientversion="2.5.5112"                                                 |

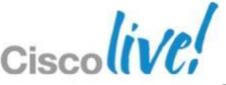

# Management Debug LDAP

- Since DAP included LDAP lookup, all the LDAP attributes are displayed
- Especially useful when configuring authorisation rules against LDAP database

```
DAP: User ned, Addr 76.31.28.1: Session Attribute aaa.Idap.memberOf.4 = Enterprise Admins

DAP: User ned, Addr 76.31.28.1: Session Attribute aaa.Idap.memberOf.3 = Domain Admins

DAP: User ned, Addr 76.31.28.1: Session Attribute aaa.Idap.memberOf.2 = SecureMobilityGroup

DAP: User ned, Addr 76.31.28.1: Session Attribute aaa.Idap.memberOf.1 = IronPort-Operator

DAP: User ned, Addr 76.31.28.1: Session Attribute aaa.Idap.uSNCreated = 89829

DAP: User ned, Addr 76.31.28.1: Session Attribute aaa.Idap.uspana = Ned Zaldivar

DAP: User ned, Addr 76.31.28.1: Session Attribute aaa.Idap.whenChanged = 20120403191759.0Z

DAP: User ned, Addr 76.31.28.1: Session Attribute aaa.Idap.whenCreated = 20110922152048.0Z

DAP: User ned, Addr 76.31.28.1: Session Attribute aaa.Idap.instanceType = 4

DAP: User ned, Addr 76.31.28.1: Session Attribute aaa.Idap.distinguishedName = CN=Ned Zaldivar,OU=CSE,DC=securemobility,DC=net

DAP: User ned, Addr 76.31.28.1: Session Attribute aaa.Idap.givenName = Ned

DAP: User ned, Addr 76.31.28.1: Session Attribute aaa.Idap.description = CSE

DAP: User ned, Addr 76.31.28.1: Session Attribute aaa.Idap.sn = Zaldivar

DAP: User ned, Addr 76.31.28.1: Session Attribute aaa.Idap.cn = Ned Zaldivar

DAP: User ned, Addr 76.31.28.1: Session Attribute aaa.Idap.cn = Ned Zaldivar

DAP: User ned, Addr 76.31.28.1: Session Attribute aaa.Idap.objectClass.4 = user
```

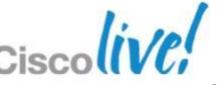

# Management Device Not Authorised

deviceuniqueid NE Idap.extensionAttribuite1

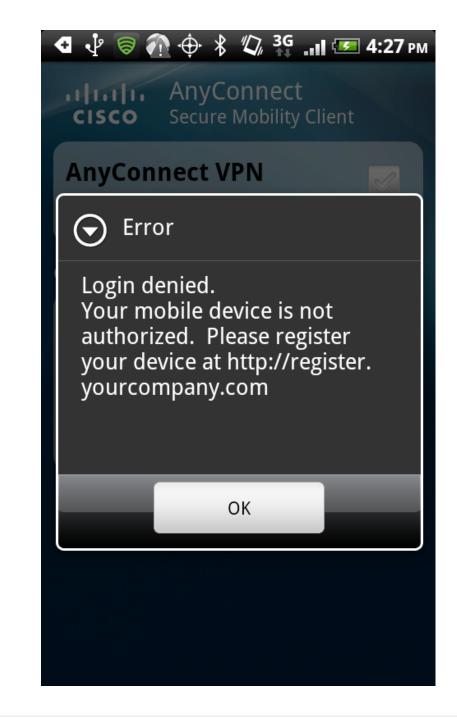

DAP: User ned, Addr 97.194.113.0: Session Attribute aaa.cisco.grouppolicy = getcert

DAP: User ned, Addr 97.194.113.0: Session Attribute aaa.ldap.msExchShadowProxyAddresses.2 = SMTP:ned@securemobility.net

DAP: User ned, Addr 97.194.113.0: Session Attribute aaa.ldap.msExchShadowProxyAddresses.1 = smtp:ned@securemobility.org

DAP: User ned, Addr 97.194.113.0: Session Attribute aaa.ldap.msExchRecipientTypeDetails = 1

DAP: User ned, Addr 97.194.113.0: Connection terminated by the following DAP records: Mobile\_Device\_Authorization

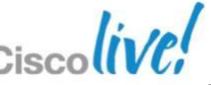

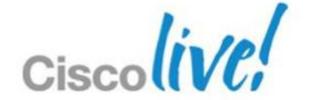

# Case Study DEMO/VIDEO

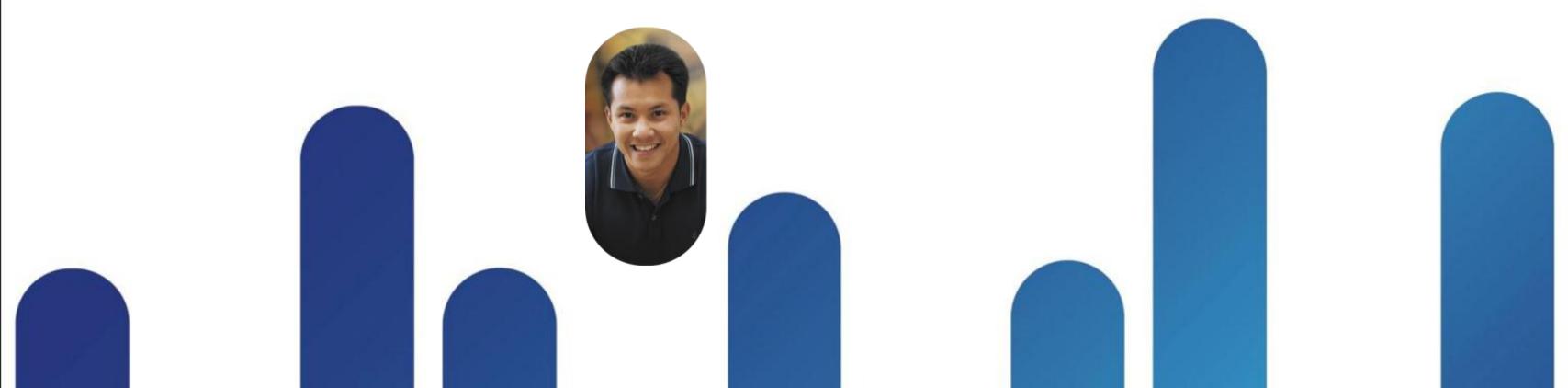

# In summary...

Certificates excel at 2-factor auth or mobile platforms auth

Certificates are easy to use

Certificates can be made easy to deploy

Certificates are the gift that keeps on giving

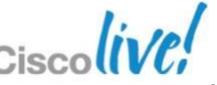

## **Additional Information Sources**

#### Cisco Resources

- http://www.cisco.com/en/US/product s/ps6120/products\_c aonfiguration\_example09186a0080b 25dc1.shtml
- http://www.cisco.com/en/US/product s/ps6120/products\_configuration\_ex ample09186a008073b12b.shtml
- www.cisco.com/go/vpn
- www.cisco.com/go/anyconnect
- www.cisco.com/go/asa

#### Microsoft CA Server

- http://technet.microsoft.com/enus/library/cc770357
- http://technet.microsoft.com/enus/library/cc753778
- http://technet.microsoft.com/enus/library/cc753828
- http://technet.microsoft.com/enus/library/cc732625

# **Final Thoughts**

- Visit <u>www.ciscoLive365.com</u> after the event for updated PDFs, on-demand session videos, networking, and more!
- Follow Cisco Live! using social media:
  - Facebook: <a href="https://www.facebook.com/ciscoliveus">https://www.facebook.com/ciscoliveus</a>
  - Twitter: <a href="https://twitter.com/#!/CiscoLive">https://twitter.com/#!/CiscoLive</a>
  - LinkedIn Group: <a href="http://linkd.in/CiscoLl">http://linkd.in/CiscoLl</a>

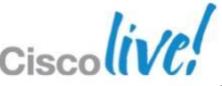

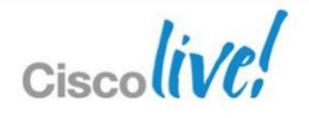

Q&A

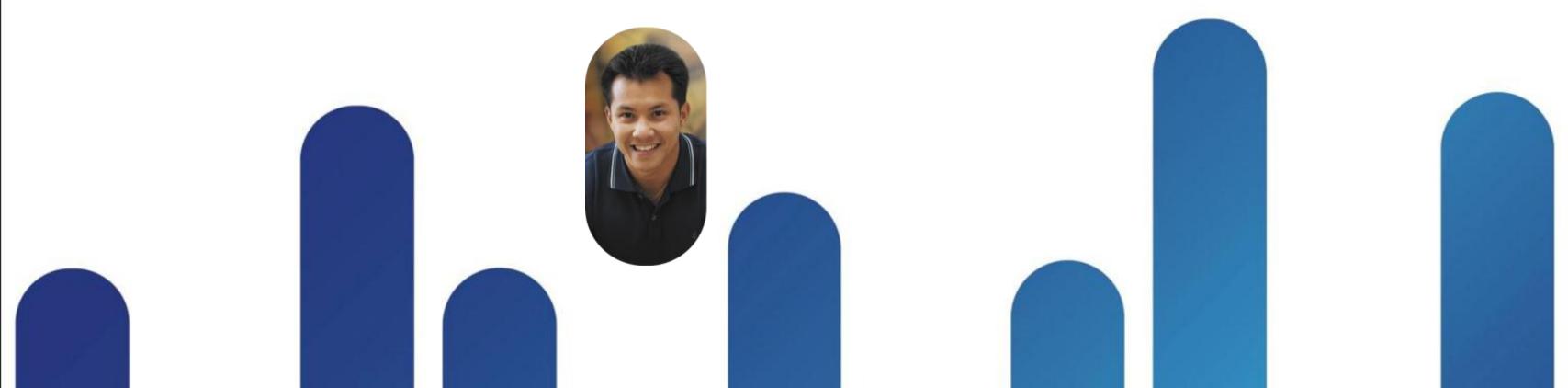

### **Complete Your Online Session Evaluation**

# Give us your feedback and receive a Cisco Live 2013 Polo Shirt!

Complete your Overall Event Survey and 5 Session Evaluations.

- Directly from your mobile device on the Cisco Live Mobile App
- By visiting the Cisco Live Mobile Site <a href="https://www.ciscoliveaustralia.com/mobile">www.ciscoliveaustralia.com/mobile</a>
- Visit any Cisco Live Internet Station located throughout the venue

Polo Shirts can be collected in the World of Solutions on Friday 8 March 12:00pm-2:00pm

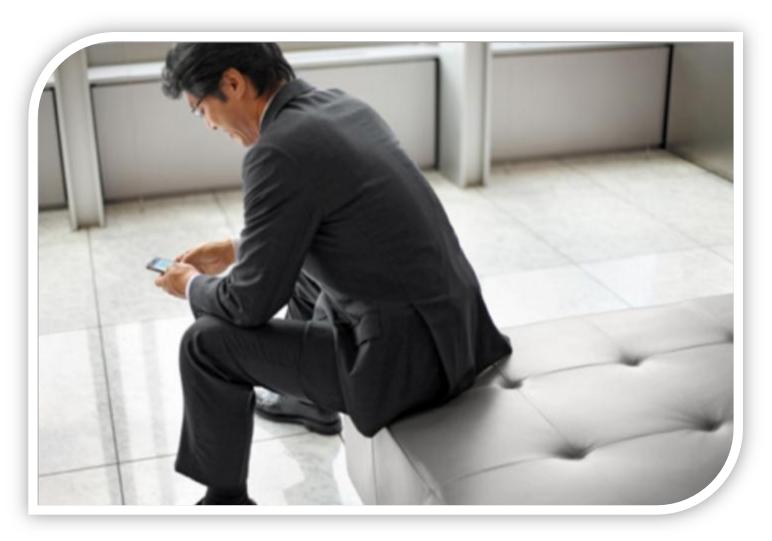

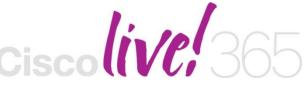

Don't forget to activate your Cisco Live 365 account for access to all session material,

communities, and on-demand and live activities throughout the year. Log into your Cisco Live portal and click the "Enter Cisco Live 365" button.

www.ciscoliveaustralia.com/portal/login.ww

# 

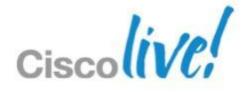

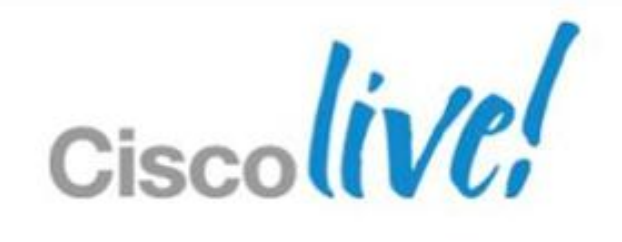

# Extras

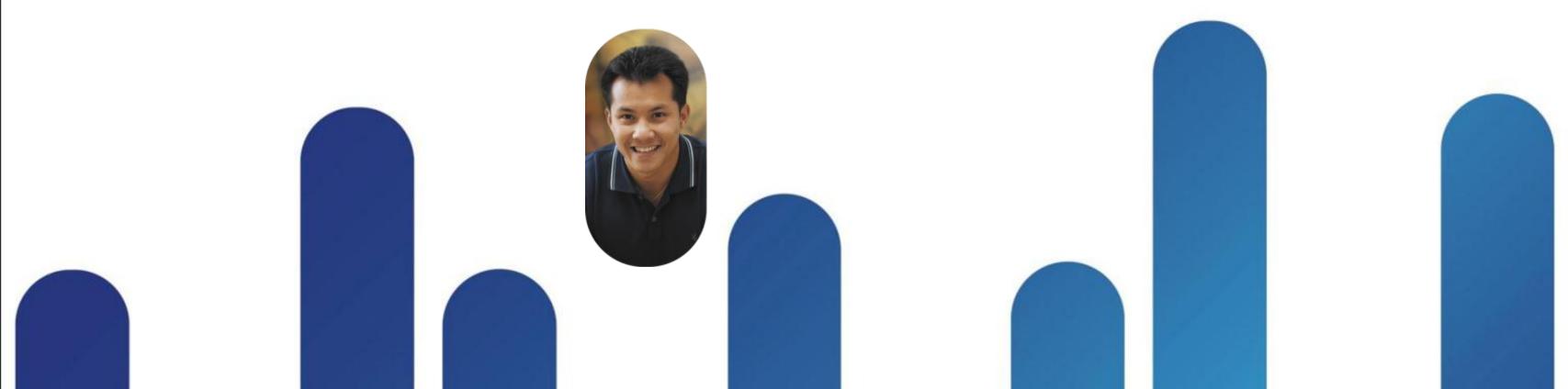

## What Is a Certificate?

- Each client sends its public key and Identity information to a third party
- That third party digitally "signs" the clients public key with its private key, binding it with identity information; this is a certificate
- The trusted third party is called a certificate authority

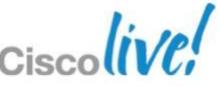

## AAA

### Optional: Device is present in LDAP

- MDM use case
- Aaa.ldap.extenstionAttribute1
- Endpoint.
   anyconnect.deviceuniqueid
- If NE, then device is not authorised

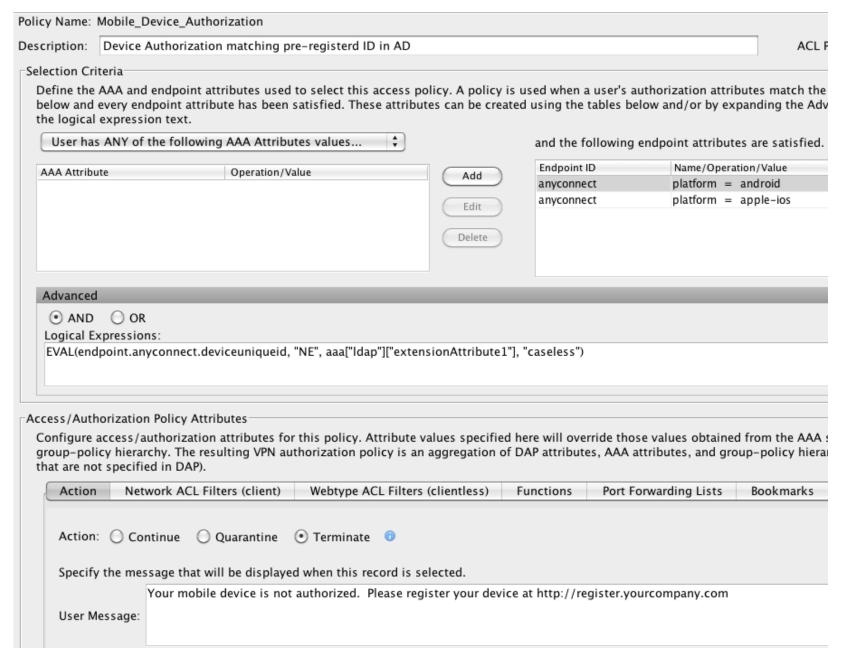

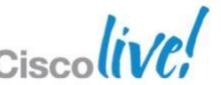

BRKSEC-2053

### AAA

### Optional: Device / AD Authorisation for Mobile

- Input Device ID into extensionAttribute1
- If multiple devices, leverage extensionAttribute#
- Device ID can be retrieved from syslog or require pre-registration of mobile devices.
- Pre-registration is a best practice because it lets you set standards for your IT to support.

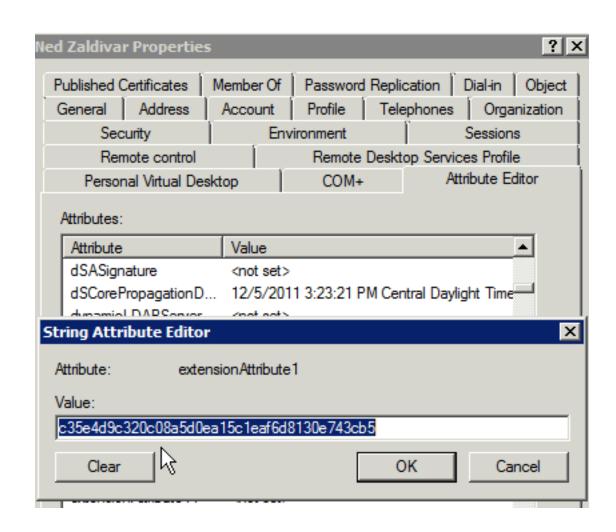

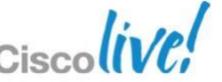

# Signature Verification Steps

Separate the message from the signature

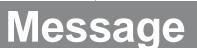

1. Hash the message

### Signature

- 1. Decrypt the signature using the public key
- 2. Decrypted signature should contain the hash of the message

If Hashes
Are Equal
Signature Is
Verified

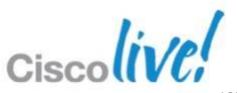

# **Certificate Authorities**

Additional Information

Microsoft CA server

http://www.microsoft.com/windowsserver2003/technologies/pki/default.mspx

**IOS CA server** 

http://www.cisco.com/en/US/technologies/tk583/tk372/technologies\_brief0900aecd802b6403.html

ASA CA server (limited to SSL client certificates only)

http://www.cisco.com/en/US/docs/security/asa/asa82/configuration/guide/cert\_cfg.html#wp1067517

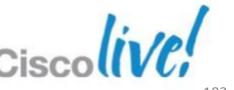

# How to Export Local ASA CA Cert

### Steps:

- Copy ASA certificate chain (i.e. LOCAL-CA-SERVER.p12) to any PC with OpenSSL
- 2. "openssl pkcs12 -in LOCAL-CA-SERVER.p12 -out asa-ca.pem nodes –nokeys"
- 3. Import asa-ca.pem to 'other' ASA's via ASDM or CLI
- 4. Manually add CRL URL to 'other' ASA

\*\* Note private keys do not need to be moved \*\*

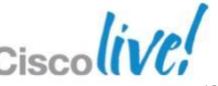

# **Example of Advanced LUA using Certficate Checks**

```
assert(function()
  for k,v in pairs(endpoint.certificate.user) do
     if (EVAL(v.md5_hash, "EQ", aaa.ldap.physicalDeliveryOfficeName, "string"))
                                                                                          and
  (EVAL (endpoint.certificate.user.issuer_cn, "EQ", "Luis Jorge")) and
          (EVAL (EVAL(endpoint.device.id, "EQ", endpoint.certificate.user.subject_e, "string"))
then
        return true
     end
  end
  return false
end)()
```

# **ASA Certificate Troubleshooting**

Enable the following debugs when having issues with installing certificates or experiencing problems establishing IPsec/SSL VPN sessions.

- Logging enable
- Logging class ca console debug
- Debug crypto ca 3
- Debug crypto ca transaction 3
- Debug crypto ca message 3

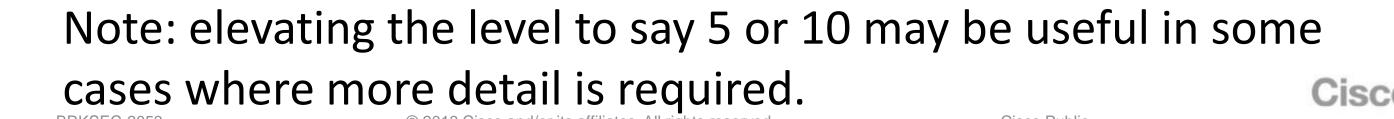

# **Turn on OCSP**

#### 1. OCSP template - Add Enroll Permission to CA Computer account

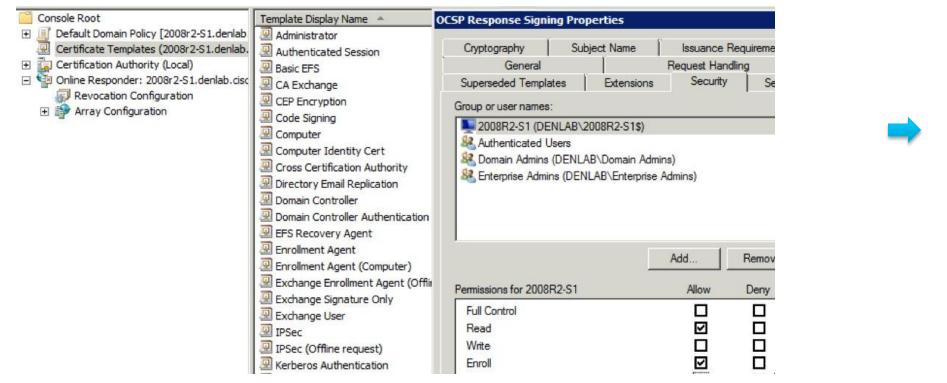

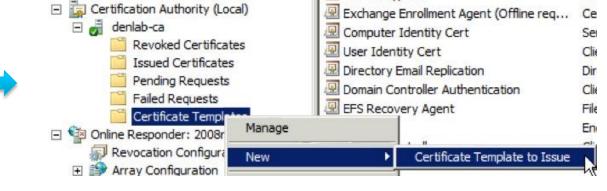

### 2. Add Revocation Configuration from Online Responder Snap-in

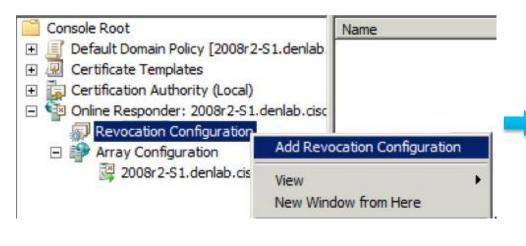

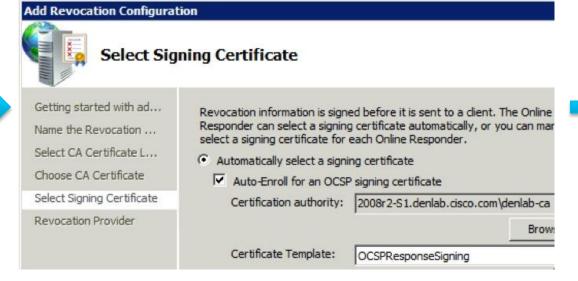

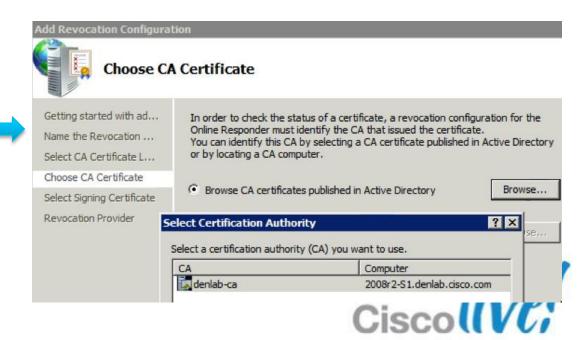

## **OCSP Success**

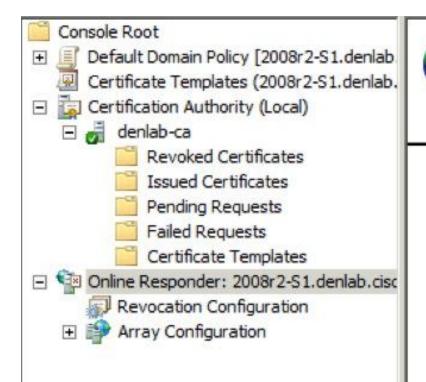

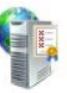

#### Online Responder Configuration

Use this snap-in to configure and manage one or more certificate revocation responders.

#### Overview

The Online Responder Management snap-in helps you configure and manage online certificate s certification authorities.

Use this tool to:

- Manage certificate revocation configurations for an Online Responder Array.
- Monitor the operating status of each member of an Online Responder Array.
- Manage Online Responder Array members.

#### **Revocation Configuration Status**

The Status pane identifies Online Responder configurations that are working properly or that m select the Array members.

Note: You may need to click Refresh if recent configuration changes or other administrative act For more information, see Verifying that a revocation configuration is functioning properly.

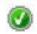

denlab-ocsp

Working

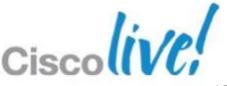

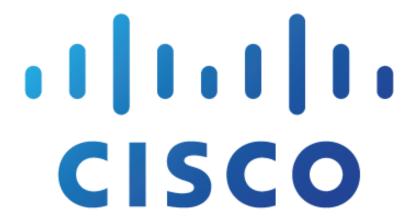

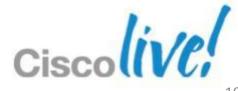